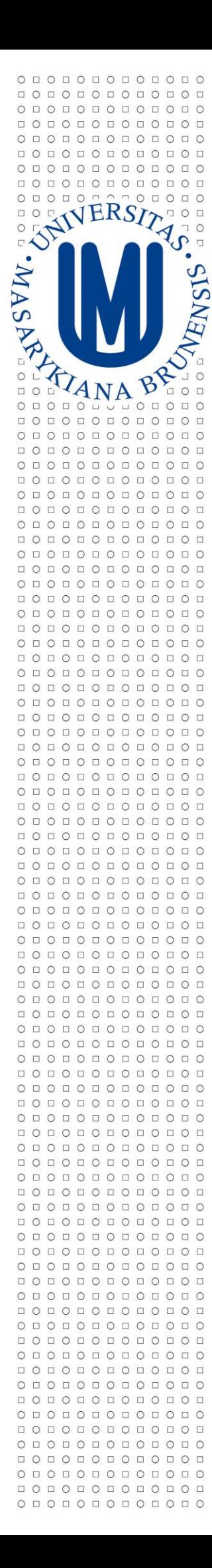

**MASARYKOVA UNIVERZITA V BRNĚ** 

# **METODIKA STAVEBNÍ PASPORTIZACE MU**

**V RÁM CI**

# **I N TE G RO V AN É H O A Ř Í DÍ CÍ H O I N FO RM AČ N Í H O SY S TÉM U**

*Zpracoval:*

*Oddělení facility managementu Správy Univerzitního kampusu Bohunice*

*2017*

# <span id="page-1-0"></span>**OBSAH**

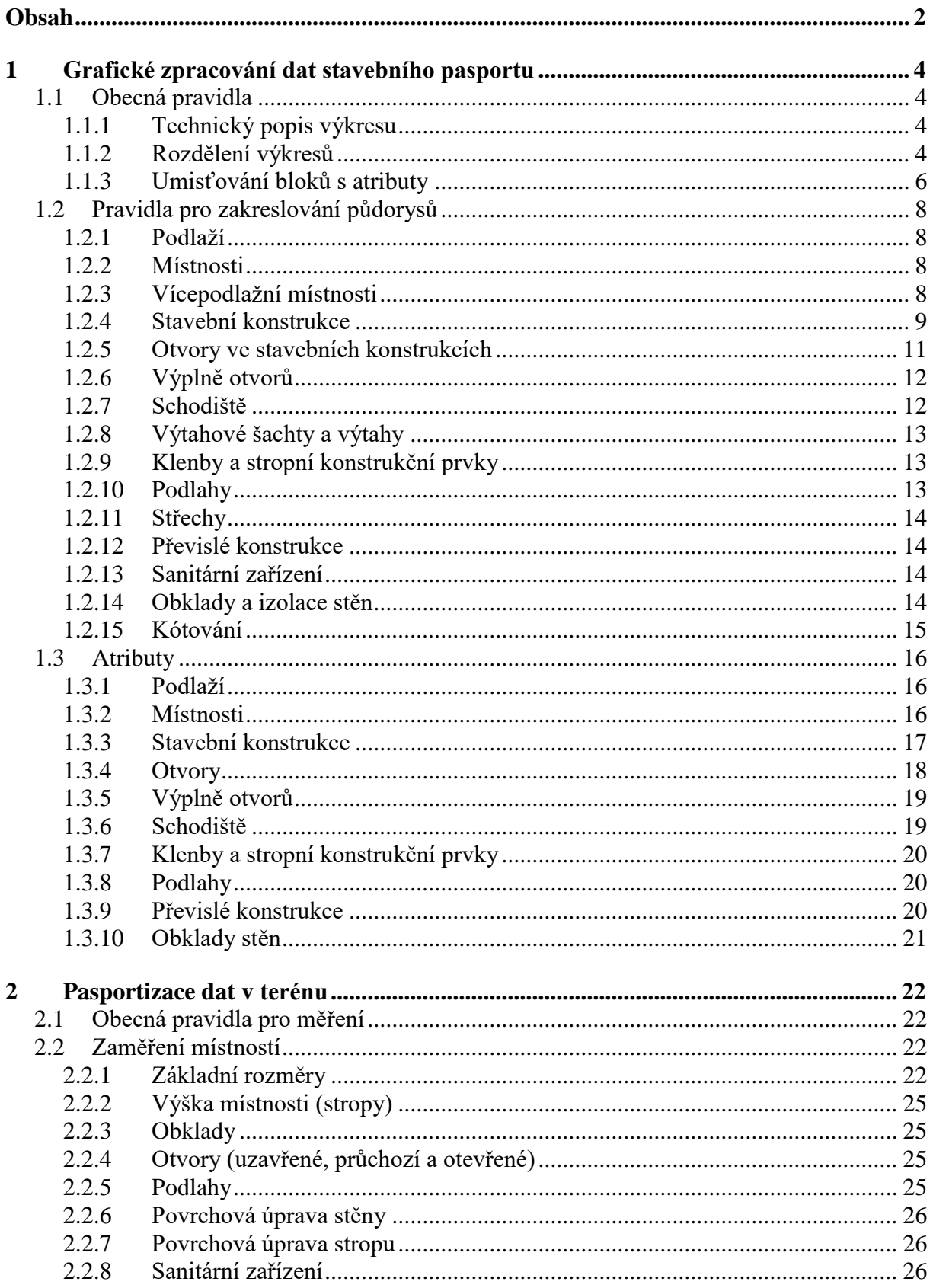

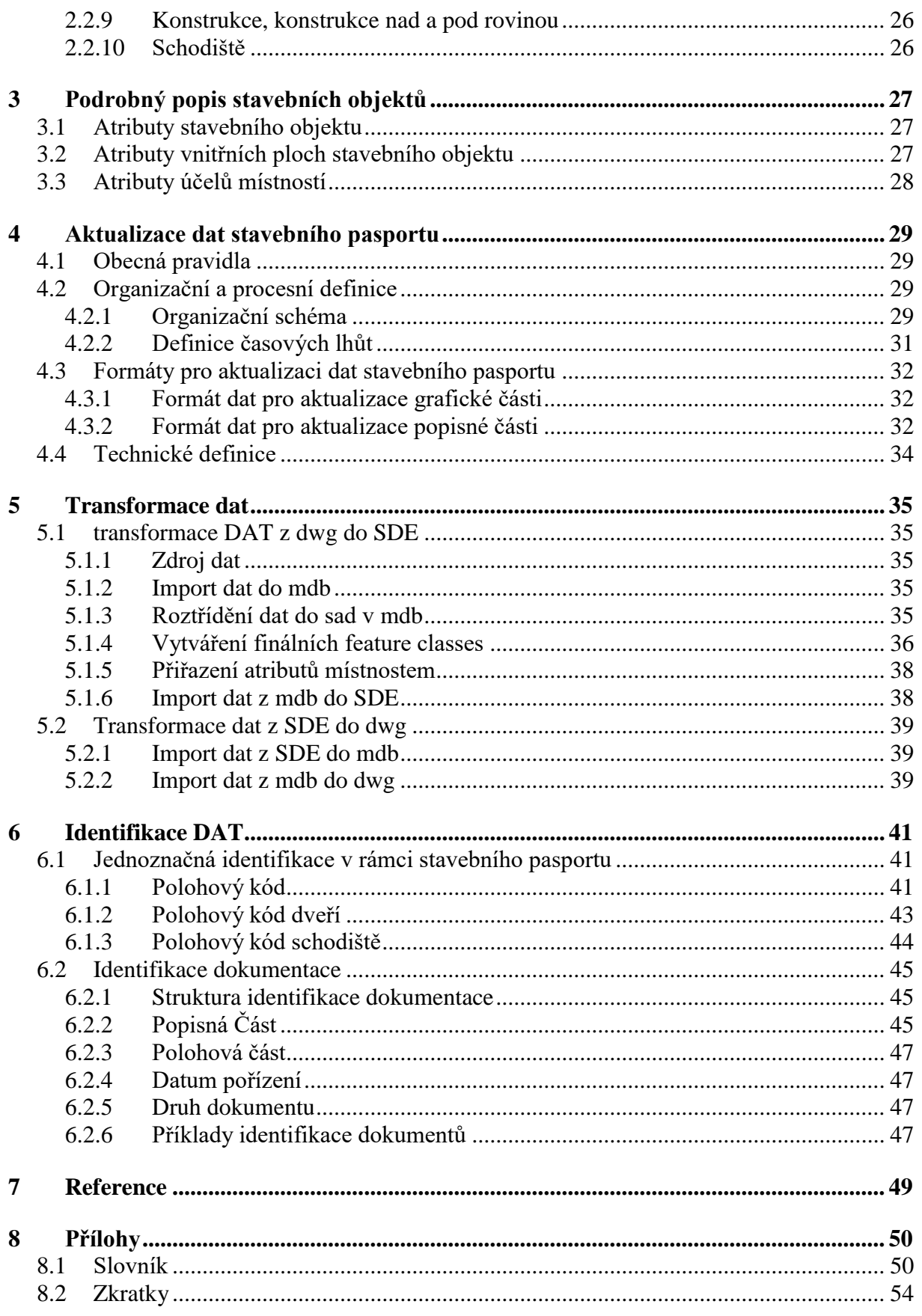

# <span id="page-3-0"></span>**1 GRAFICKÉ ZPRACOVÁNÍ DAT STAVEBNÍHO PASPORTU**

V této kapitole je popsána jednotná struktura grafických dat stavebního pasportu MU. Grafická data musí splňovat všechny požadavky uvedené v této metodice, protože jsou využívána jako mezilehlý formát pro tvorbu GIS. Při jakékoliv nejasnosti ohledně grafického zpracování je třeba kontaktovat oddělení OFM [SUKB](mailto:ofm@ukb.muni.cz?subject=dotaz%20Stavební%20pasport) MU a danou nejasnost vyřešit.

*[Definice pojmů](#page-49-1)*

# <span id="page-3-1"></span>**1.1 OBECNÁ PRAVIDLA**

# <span id="page-3-2"></span>**1.1.1 Technický popis výkresu**

- Formát výkresové dokumentace je DWG, verze AutoCAD 2004.
- Měřítko pro zpracování výkresu je 1:100.
- Všechny půdorysné výkresy jsou zakresleny ve skutečných souřadnicích za použití souřadnicového systému S-JTSK.
- Výkresy jsou zakreslovány v milimetrech.
- Vykreslování se provádí ve 2D.
- Vykreslování se provádí na černém podkladu.
- Kótování se provádí v milimetrech.
- Tolerovaná absolutní chyba je 10 mm.
- Výkres je ohraničen dvojitým rámečkem, jehož čáry jsou od sebe vzdáleny 5 mm. Na rámečku se naznačuje skládání dle A4.
- Razítko se umisťuje prostřednictvím bloku "ROZPISKA\_MU" (hladina "Q1\_tisk\_rozpiska") do pravého dolního rohu výkresu do vzdálenosti 5 mm od vnitřního rámečku. Rámeček je součástí hladiny "O1\_tisk\_vykres\_ram".
- Do každého půdorysného výkresu se do hladiny "Q1\_pmc\_symboly" umisťuje severka označující sever vůči znázorněnému výkresu nebo jeho části.
- Popisy místností, dveří, oken, schodišťových ramen, šikmých ramp apod. se zapisují písmem Romans, výška 125 (1,25 mm).
- Výkres musí obsahovat všechny [definované hladiny,](seznam_hladin.xls) přičemž hladina 0 musí být vždy prázdná a nastaví se jako základní.

# <span id="page-3-3"></span>**1.1.2 Rozdělení výkresů**

Při zakreslování budovy vznikají tři druhy výkresů:

- výkresy půdorysů
- výkresy řezů
- výkresy pohledů

Názvy souborů, do kterých jsou výkresy uloženy, musí být dle [metodiky.](#page-53-1)

# **a) Výkresy půdorysů**

Výkresy půdorysů se zakreslují po jednotlivých podlažích. Podlaží se dělí na:

- standardní podlaží nadzemní (v polohovém kódu se značí jako **N**), podzemní (značené **P**)
- mezonety nadzemní (značené **M**), (pod)zemní (značené **Z**)
- střechy (označují se písmenem **S**)

Jednotlivá podlaží se číslují v čítacích znacích polohového kódu. Výsledné řazení výkresů by mělo být v následujícím pořadí od nejvyššího po nejnižší podlaží:

…, S02, S01, …, N03, M02, N02, M01, N01, P01, Z01, P02, Z02, P03, …

V případě více mezonetů mezi dvěma na sebe navazujícími standardními podlažími budou rozlišeny výškovou kótou a zakresleny ve stejném výkrese.

Půdorysy se zaměřují a zakreslují, případně se přebírají z dodané dokumentace skutečného provedení. Vždy ale musí být aktuální a musí obsahovat všechny náležitosti definované a požadované touto metodikou.

K metodice náleží i tzv. [vzorový výkres půdorysu](vzor_vykr_pudorys.dwg) obsahující všechny používané bloky se všemi hladinami a s nastaveným kótovacím stylem. Hladiny používané ve výkresech půdorysů jsou popsány v [přiloženém souboru.](seznam_hladin.xls#Vykresy_pudorysu!A1) Konkrétním pravidlům pro zakreslování půdorysů jednotlivých elementů budovy je věnována kapitola [1.2.](#page-7-0)

Do výkresu daného půdorysu se zakreslují vždy všechny konstrukce, otvory v konstrukcích a jejich výplně, které do daného podlaží zasahují. V daném půdorysném výkresu je vždy zakreslena část konstrukce či jiného prvku od stropu nižšího podlaží, až do stropu daného podlaží (Obr. 1).

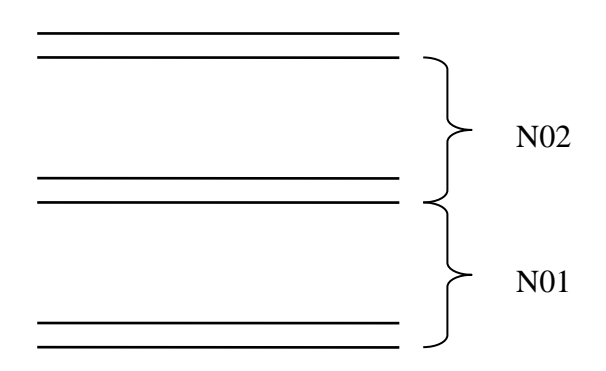

Obr. 1: znázornění dolní a horní hranice podlaží.

### **b) Výkresy řezů**

Výkresy řezů se vytvářejí dle potřeby podle struktury budovy, vždy alespoň jeden. Ve výkresu půdorysu se označuje řezová rovina. Pokud je to možné, přebírají se výkresy řezů z existující dokumentace. Vždy ale musí být aktuální. Pokud zdrojové výkresy nejsou dostatečně kótovány, musí být kótování doplněno.

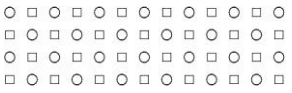

Pro pomoc při vytváření nového výkresu řezu existuje [vzorový výkres řezu.](vzor_vykr_rez.dwg) Hladiny používané ve výkresech řezů jsou popsány v [přiloženém souboru.](seznam_hladin.xls#Vykresy_rezu!A1)

### **c) Výkresy pohledů**

Výkresy pohledů se vytvářejí pro každou stranu budovy. Pokud je to možné, přebírají se výkresy pohledů z existující dokumentace. Vždy ale musí být aktuální. Pokud zdrojové výkresy nejsou dostatečně kótovány, musí být kótování doplněno.

Pro pomoc při vytváření nového výkresu pohledu existuje [vzorový výkres pohledu.](vzor_vykr_pohled_z.dwg) Hladiny používané ve výkresech pohledů jsou popsány v [přiloženém souboru.](seznam_hladin.xls#Vykresy_pohledu!A1)

# <span id="page-5-0"></span>**1.1.3 Umisťování bloků s atributy**

Některým půdorysům jsou přiřazovány další informace prostřednictvím atributů v blocích. Referenční bod takového bloku musí být umístěn vždy uvnitř půdorysu (Obr. 2), nikoliv na okraji, či dokonce vně.

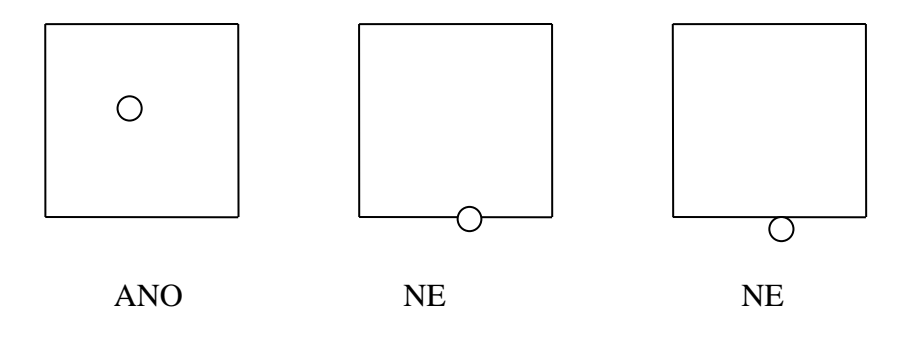

Obr. 2: umisťování referenčních bodů bloků s atributy.

Pokud se v jedné hladině dva půdorysy překrývají, bloky se svým referenčním bodem umísťují vždy tak, pokud je to možné, aby byly s půdorysem, kterému nepřísluší, disjunktní (Obr. 3).

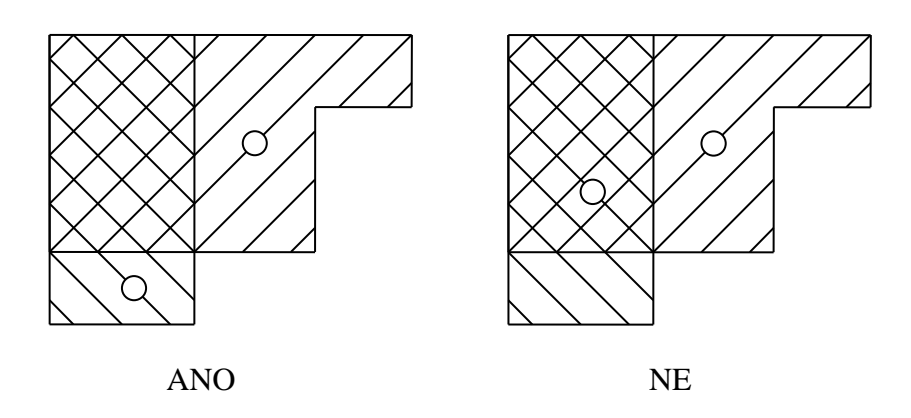

Obr. 3: umisťování referenčních bodů bloků s atributy.

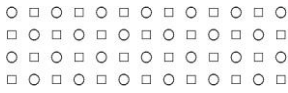

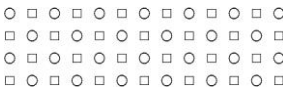

Pokud je jeden půdorys obsažen v druhém, ale nejsou zcela shodné, musí být blok s atributy příslušející půdorysu s větší plochou svým referenčním bodem umístěn pouze v tomto půdorysu (Obr. 4).

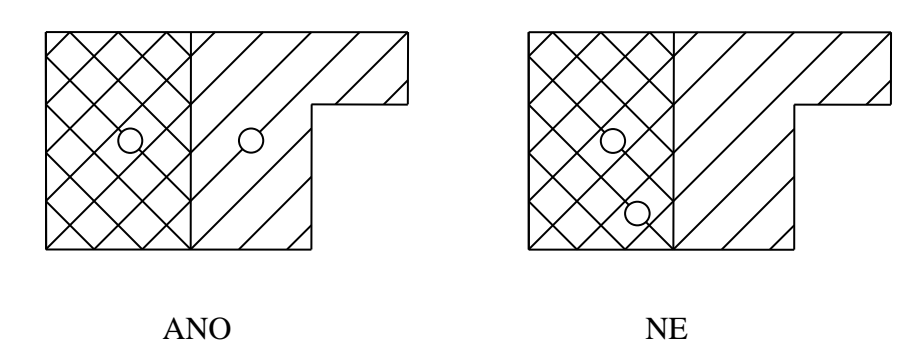

Obr. 4: umisťování referenčních bodů bloků s atributy.

Pouze v případě, kdy se dva půdorysy zcela překrývají, umisťují se bloky referenčním bodem tak, že spadají do obou půdorysů (Obr. 5). Nesmí ale být umístěny přes sebe, aby byly oba bloky dobře vizuálně odlišitelné.

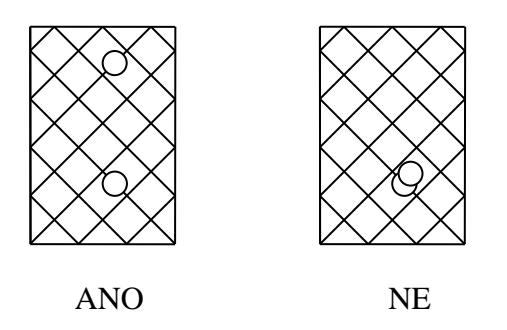

Obr. 5: umisťování referenčních bodů bloků s atributy.

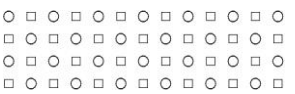

# <span id="page-7-0"></span>**1.2 PRAVIDLA PRO ZAKRESLOVÁNÍ PŮDORYSŮ**

# <span id="page-7-1"></span>**1.2.1 Podlaží**

Půdorys podlaží se zakresluje uzavřenou křivkou. Případné otvory v půdorysu podlaží se nezakreslují zvláštní křivkou, ale křivka otvor kopíruje (Obr. 6), přičemž s vnější křivkou je propojena pomocí tzv. snapování.

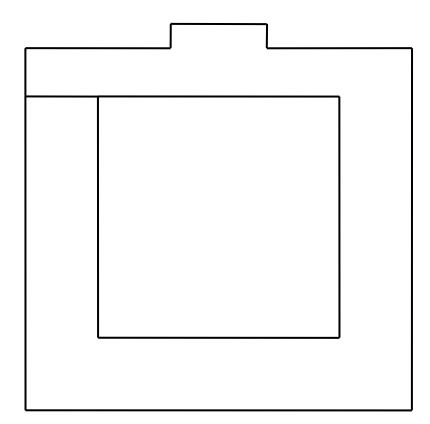

Obr. 6: zakreslení půdorysu podlaží s otvorem uvnitř.

Půdorys podlaží se zakresluje včetně svislých konstrukcí, schodišť a převislých konstrukcí. Schodiště vně budovy se do půdorysu podlaží zahrne pouze tehdy, je-li součásti půdorysu místnosti s přiřazeným polohovým kódem. Půdorys podlaží se zakresluje do hladiny "Q6\_fm\_vne".

## <span id="page-7-2"></span>**1.2.2 Místnosti**

Půdorys každé místnosti (obvykle půdorys podlahy) je reprezentován pomocí uzavřené křivky v hladině "Q6\_fm\_kriv\_mistn". Pokud se uvnitř místnosti nachází např. sloup nebo otvor ve vodorovné konstrukci, je půdorysem místnosti polygon obsahující otvory. Uzavřená křivka musí kopírovat tvar tohoto polygonu včetně sloupů a otvorů ve vodorovné konstrukci [\(viz kapitola 1.2.1.\)](#page-7-1). Geometrie sloupů a otvorů ve vodorovných konstrukcích musí být totožná s otvory v půdorysu místnosti.

# <span id="page-7-3"></span>**1.2.3 Vícepodlažní místnosti**

Vícepodlažní místnosti jsou speciálním případem místnosti. Na rozdíl od jednopodlažní místnosti se zakreslují jejich půdorysy do více výkresů – do všech, do kterých tato místnost zasahuje (Obr. 7). Zakresluje se vždy skutečný půdorys v daném podlaží.

Polohovým kódem takové místnosti je polohový kód půdorysu místnosti v nejnižším podlaží, do kterého místnost zasahuje. Půdorysům místnosti v dalších podlažích se přiřazují polohové kódy podle podlaží, v němž je půdorys obsažen.

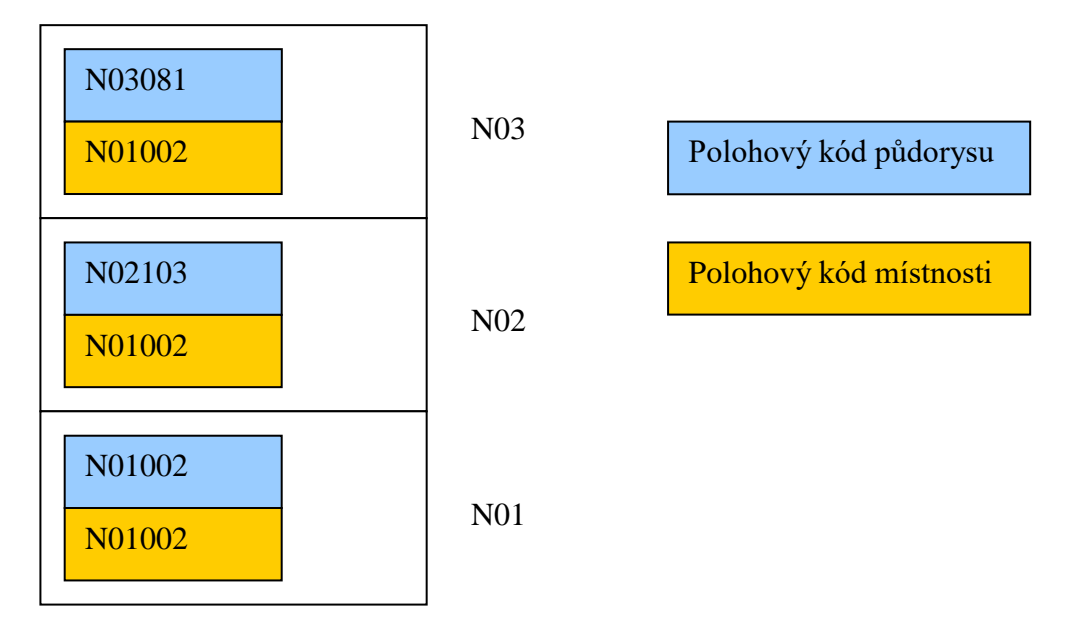

Obr. 7: schématické znázornění kódování vícepodlažní místnosti.

Speciálním případem vícepodlažní místnosti je například výtahová nebo schodišťová šachta.

# <span id="page-8-0"></span>**1.2.4 Stavební konstrukce**

### **a) Svislé konstrukce**

Všechny svislé stavební konstrukce se zakreslují uzavřenou křivkou ve svém skutečném tvaru (niky, drážky, otvory, včetně změn tloušťky, atd.) Neidentifikují se materiály stěn, pouze se rozlišuje stěna od sloupu zanesením do správné hladiny (stěny - "Q3\_kce\_stena", sloupy - "Q3\_kce\_sloup"). Pokud je to možné, zakresluje se i skutečný tvar obezděného sloupu. Nerozlišují se typy konstrukcí (nosné, příčky apod.)

[Bloky výškových kót](#page-16-1) "SVIS KCE" se umisťují pouze k těm svislým konstrukcím, které nedosahují výškové úrovně dvou sousedních podlaží. V případě, že dochází ke změně tloušťky svislé stavební konstrukce či k jejímu úplnému přerušení otvorem (zpravidla okenním nebo dveřním), který je ve výkrese zachycen, není nutné u této konstrukce uvádět její atributy.

Svislá stavební konstrukce, která má zčásti šikmý bokorysný průmět, se rozdělí na dva logické celky - svislou a šikmou konstrukce (Obr. 8).

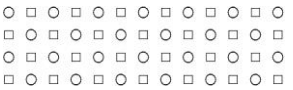

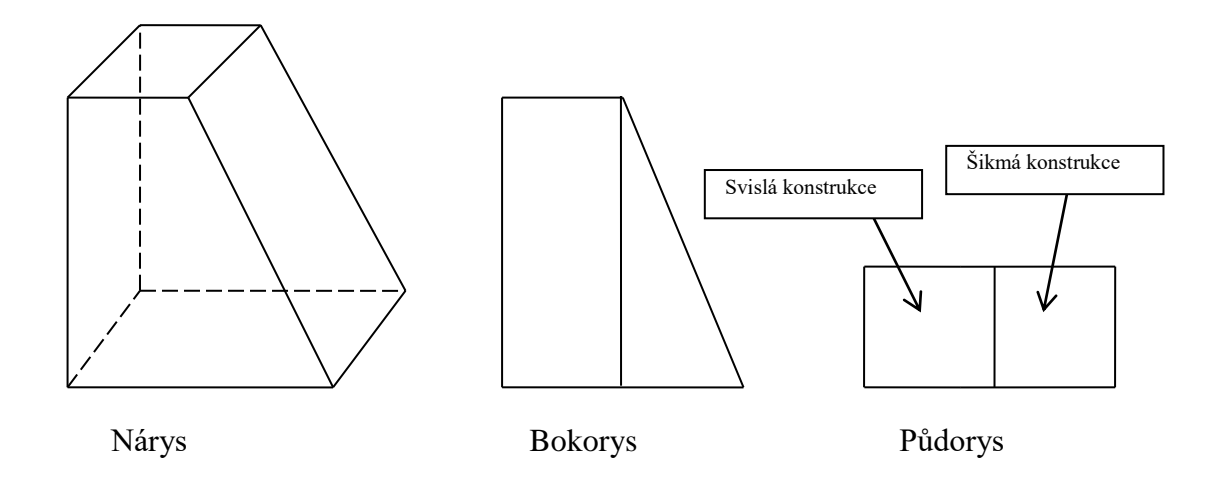

Obr. 8: znázornění rozdělení svislé stavební konstrukce na dvě logické části.

Skryté hrany stěn se zakreslují do hladiny "Q3\_kce\_skryta". Podle potřeby se k zakreslování konstrukcí používají hladiny "O3 kce\_nad", "O3 kce\_pod" a "Q3\_kce\_pohled".

### <span id="page-9-0"></span>**b) Vodorovné konstrukce**

Pro každou vodorovnou stavební konstrukci se zakresluje její půdorys uzavřenou křivkou do hladiny "Q3\_kce\_vodorovne". Do každé vodorovné konstrukce se vkládá blok se dvěma atributy výšek. Ty jsou podrobněji popsány v kapitole [1.3.3.](#page-16-2)

Za vodorovnou stavební konstrukci se nepovažují podhledy (např. sádrokartonové), které se zakreslují do speciální hladiny "Q3\_kce\_podhled".

Specifickým případem vodorovné konstrukce jsou schodišťová odpočívadla, která se zakreslí do zvláštní hladiny "Q3\_kce\_schodiste\_odpocivadlo". Dalšími případy vodorovných konstrukcí, která se zakreslují do zvláštních hladin, jsou balkony, terasy, lodžie nebo římsy. Viz kapitola [1.2.13.](#page-13-1)

## <span id="page-9-1"></span>**c) Šikmé konstrukce**

Šikmé stavební konstrukce se zakreslují uzavřenou křivkou do hladiny "O3 kce sikme". Zároveň se jim přiřadí dva bloky s výškovými atributy popisující výšky šikmé konstrukce na jejích okrajích. Tyto bloky se umisťují do půdorysu šikmé stavení konstrukce, přičemž blok popisující daný okraj se umisťuje blíže k tomuto okraji (Obr. 9).

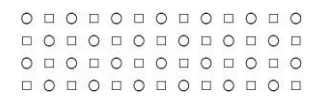

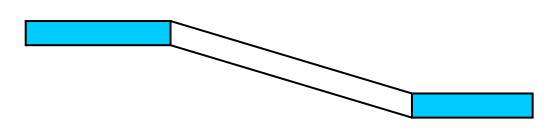

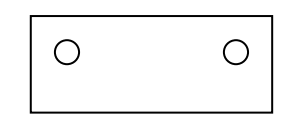

Bokorys Půdorys

Obr. 9: bokorysné a půdorysné znázornění šikmé stavební konstrukce včetně umístění referenčních bodů bloků s atributy.

Specifickým případem šikmé konstrukce jsou rampy, které se zakreslí do zvláštní hladiny "Q3 kce schodiste rampa".

# <span id="page-10-0"></span>**1.2.5 Otvory ve stavebních konstrukcích**

Otvory ve stavebních konstrukcích se zakreslují do výkresů půdorysů a dělí se podle definice uvedené ve [slovníku pojmů.](#page-50-0) Půdorysy otvorů se zakreslují uzavřenou křivkou. Blok s atributy příslušející k danému půdorysu musí mít půdorys vždy umístěn uvnitř daného půdorysu.

# **a) Uzavřené otvory**

Tyto otvory v konstrukcích rozlišujeme podle účelu a rozdělujeme je do odpovídajících hladin:

- uzavřený otvor pro komín "Q3\_ou\_komin"
- uzavřený otvor šachta "O3 ou prostup"
- uzavřené otvory ostatní "Q3\_ou\_ostatni"

## <span id="page-10-1"></span>**b) Průchozí (prostupné) otvory**

Průchozí otvory dále dělíme podle účelu a umisťujeme je do hladin:

- průchozí otvory dveřní " $Q3$  op dvere"
- prostupné otvory okenní "Q3\_op\_okno"
- prostupné otvory schodišťové "Q3\_op\_schodis"

## **c) Otevřené otvory**

Otevřené otvory rozdělujeme dále podle účelu a umisťujeme jejich půdorysy do uvedených hladin:

- otevřené otvory pro umístění technologií např. pro rozvaděče, hydranty apod. "Q3\_oo\_technol"
- obecné otevřené otvory např. niky apod. "Q3\_oo\_ostatni"

V případě, kdy je v rámci podlaží celá svislá stavební konstrukce tvořena např. sklem, otvor se nezakresluje a sklo se zachytí pouze jako výplň.

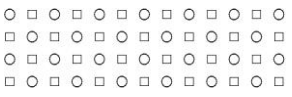

# <span id="page-11-0"></span>**1.2.6 Výplně otvorů**

Výplně otvorů se zakreslují dvěma způsoby. První je vhodný pro přímé čtení výkresu. Druhý způsob se využívá pro následné zpracování v GIS a pro 3D modelování.

### **a) Klasické zakreslení**

Tento způsob zakreslování vychází ze zavedených zvyklostí [\[1\]](#page-21-0). Mají-li dveře práh, jsou součástí hladiny "Q3 vo dvere", nemají-li práh, jsou v hladině "Q3 kce nad". Zakreslení různých konstrukčních typů dveří a oken se provádí dle [\[1\]](#page-21-0). Popis na ose odpovídá světlým rozměrům dveří a umisťuje se na osu dveří v mm. Popis oken se umisťuje na osu (šířka / výška (parapet)) stejně jako dveře v mm. Rozměry na ose odpovídají rozměru otvoru.

Všechny dveře se zakreslují bez zohlednění zřídka otevíraných křídel. Všechna křídla dveří jsou tedy zakreslena jako plně otevřená do hladiny "Q3\_vo\_dvere". Každé křídlo tvoří uzavřená křivka. U dvoukřídlých dveří musí být umístění křídel (poměr) zakresleno dle reality.

Parapety oken se zakreslují do hladiny "Q3\_kce\_pod".

### **b) Zakreslení pro následné zpracování**

Půdorysy výplní okenních otvorů se zakreslují uzavřenou křivkou (hladiny "Q3\_vo\_okno\_vypln"), přičemž se do nich vkládá blok s atributy dané výplně. Pro pozdější trojrozměrnou prezentaci je nutno zachytit také dolní a horní výšku výplní otvorů ve svislých konstrukcích.

V případě výskytu dvou a více výplní v jednom okenním otvoru se zakreslí všechny tyto výplně. Každé výplni bude přiřazen právě jeden blok s atributy.

Luxfery a neotevíratelná okna se zakreslují jako okna včetně okenních otvorů, přičemž jejich odlišení od oken otevíratelných je zohledněno v atributu [typ oken.](ciselniky.xls#)

### <span id="page-11-1"></span>**1.2.7 Schodiště**

Schodiště se zakreslují dvěma způsoby jako výplně otvorů. Jako schodiště se zakreslují i stupňovité konstrukce či podlahy poslucháren a aul. Nerozlišuje se zakreslení schodišť mezi podlažími, vyrovnávacích schodišť apod. Zakresluje se každé schodiště, tedy i schodiště, které má jedno schodišťové rameno o jednom stupni.

Každý objekt, který se zakresluje jako schodiště, je opatřen tzv. [kódem schodiště.](#page-18-2) Tento ý kód se skládá z označení budovy, označení schodiště (písmeno E) a jeho pořadového čísla v rámci budovy (tři místa). Příklady: "BNA01E006", "BMA02E012".

### **a) Klasické zakreslení**

Zakreslení a kótování pro přímé čtení výkresu se provádí s odchylkami oproti zavedenému způsobu zákresu (dle [\[1\]](#page-21-0)), protože se zakresluje pouze část schodiště, která zasahuje do daného podlaží. Tedy ty součásti schodiště, které z daného podlaží vycházejí směrem nahoru, ale nezasahují do podlaží vyššího. V půdorysném výkresu se nezakresluje řez schodiště. Schodišťové stupně se zakreslují celé, nikoliv pouze jeho hrana. U zábradlí je nutno rozlišovat, zda je kotveno z vrchu či z boku. Výstupní čára se zakresluje jedna pro celé schodiště (v rámci jednoho podlaží).

Šikmé rampy se také zakreslují půdorysně. Jejich popis odpovídá následujícímu vzoru: "Rampa 10%".

Klasické zakreslení se provádí do hladin "Q3\_kce\_schodis\_st" a "Q3\_kce schodis\_ost", přičemž do první hladiny se zakreslují pouze stupně schodišťového ramene uzavřenou křivkou. Tento zákres musí odpovídat skutečnosti a musí se krýt se zákresem [schodišťového](#page-12-3)  [ramene.](#page-12-3) Do druhé hladiny se zakresluje vše ostatní.

Do půdorysu podest se umisťuje výšková kóta, která je součástí hladiny "Q3 kce schodis vyskota".

### **b) Zakreslení pro následné zpracování**

<span id="page-12-3"></span>Zakreslení součástí schodišť pro následné zpracování se provádí nezávisle na klasickém způsobu zakreslení. Zachycují se následující součásti schodišť:

- schodišťová ramena hladina "Q3\_kce\_schodis\_rameno"
- šikmé rampy hladina "Q3\_kce\_schodis\_rampa"
- odpočívadla hladina "O3 kce schodis odpocivadlo"
- zábradlí hladina "Q3\_kce\_schodis\_zabradli"

Jako pro ostatní půdorysy platí, že se zakreslují uzavřenou křivkou.

Do každé komponenty se vkládá blok s polohovým kódem, označující příslušnost dané komponenty do určitého schodiště. Odpočívadla se opatřují atributy obdobně jako vodorovné stavební konstrukce. Šikmé rampy se opatřují bloky s atributy obdobně jako šikmé stavební konstrukce. Bloky se umisťují do hladiny  $\sqrt{Q_3R}$  kce\_schodis\_attr".

Zábradlí, která se vyskytují mimo schodiště, se zakreslují do hladiny "Q3\_kce\_zabradli".

## <span id="page-12-0"></span>**1.2.8 Výtahové šachty a výtahy**

Výtahy se zakreslují schématicky křivkou do hladiny "Q4\_tech\_vytah", která půdorysně zachycuje skutečný tvar výtahové kabiny a naznačují se diagonály. Půdorys vícepodlažní místnosti, za kterou je výtahová šachta podle této metodiky považována, není shodná s půdorysem výtahu.

Dveře u výtahů se zakreslují shodně jako jiné typy dveří, včetně atributů.

### <span id="page-12-1"></span>**1.2.9 Klenby a stropní konstrukční prvky**

Klenby a stropní konstrukční prvky se zakreslují do půdorysných výkresů, naznačuje se jejich vedení. Zákres je součástí hladiny "Q3\_kce\_klenba". U lomových bodů a linií se vkládá blok s atributem výšky.

## <span id="page-12-2"></span>**1.2.10 Podlahy**

V případě, že je v místnosti použito více typů podlahové krytiny, se plocha každého typu krytiny zachytí uzavřenou křivkou v hladině "Q3\_kce\_podlaha". Do každého takto vymezeného půdorysu se vloží blok "PODLAHA".

 $0 1 0 1 0 1 0 1 0 1 0 1 0 1 0$  $0 0 0 0 0 0 0 0 0 0 0 0 0 0$  $\begin{array}{cccccccccccccc} \Box & \Diamond & \Box & \Diamond & \Box & \Diamond & \Box & \Diamond & \Box & \Diamond & \Box \end{array}$ 

# <span id="page-13-0"></span>**1.2.11 Střechy**

Podlaží se označuje jako střešní v případě, že ve výkrese tohoto podlaží jsou zakresleny:

- pouze konstrukce střechy
- mimo konstrukce střechy i místnosti, tyto však nejsou dostupné z nejvyššího nadzemního podlaží standardní cestou, tj. po schodišti či výtahem

Střechy se zakreslují do výkresů, jejichž součástí je označení *Sxx*, tedy například S01, S02 atd. Do těchto výkresů se zakresluje půdorys střechy jako půdorys podlaží. Pokud je na střeše budovy nějaká zastavěná část obsahující místnosti, zakreslí se také půdorysy těchto místností (do výkresu Sxx), svislé konstrukce atd. Do dalšího výkresu s označením Sxx+1 v názvu se poté zakreslí půdorys střechy této části budovy (nad místnostmi na podlaží Sxx).

Pokud je v úrovni některého podlaží část budovy zastřešena, existuje jeden výkres popisující část podlaží zastavěnou i zastřešenou.

V případě půdní vestavby je samotná vestavba zakreslena v jednom výkrese a střecha včetně střešních oken je zanesena do dalšího výkresu.

# <span id="page-13-1"></span>**1.2.12 Převislé konstrukce**

Půdorysy převislých konstrukcí (například balkóny, terasy, lodžie, římsy apod.) se zakreslují totožně jako vodorovné konstrukce [\(kapitola 1.2.4b\)](#page-8-0) uzavřenou křivkou do hladiny "O3 kce previsle".

Zábradlí u balkónů a teras se podobně jako jiná zábradlí, která se nevyskytují v prostoru schodiště, zakreslí do hladiny "Q3\_kce\_zabradli". U lodžií se také zakreslují svislé stavební konstrukce včetně oken. U převislých konstrukcí se zachycuje dolní a horní výška konstrukce v atributech příslušného bloku.

# <span id="page-13-2"></span>**1.2.13 Sanitární zařízení**

Sanitární zařízení se reprezentují pomocí vzorových bloků ("BIDET", "PISOAR", "UMYVADLO", "VANA", "VYLEVKA", "WC", "SPR\_KOUT"). Rozměry zařízení nemusí být tedy zcela přesné, pouze se v nutných případech upravuje velikost bloku. Bloky se však umisťují do výkresu podle skutečného umístění. Například umyvadlo musí být umístěno u stěny, nikoliv odsazeno, pokud tomu tak není i ve skutečnosti.

Sanitární zařízení se umisťují do hladiny "Q5\_zar\_sanita". Do stejné hladiny se také zakreslí atypické koupelny, sprchové kouty a jiná obdobná zařízení.

Pokud mají tato zařízení dveře, zaznamenají se do stejné hladiny jako jiné [průchozí dveřní](#page-10-1)  [otvory,](#page-10-1) přičemž se naznačí i směr otevírání. Stěny sprchového koutu se poté zakreslí do hladiny "Q3\_vo\_okno\_vypln".

# <span id="page-13-3"></span>**1.2.14 Obklady a izolace stěn**

Obklady se zakreslují způsobem vhodným pro přímé čtení stavebního výkresu i způsobem vhodným pro zpracování grafických dat do GIS. První způsob se provádí dle zavedených zvyklostí [\[1\]](#page-21-0). Čára symbolizující obklad je odsazena od stěny. Tento způsob zákresu se provádí do hladiny "Q3\_kce\_obklad".

 $0 1 0 1 0 1 0 1 0 1 0 1 0 1 0$ 000000000000  $0 0 0 0 0 0 0 0 0 0 0 0 0 0$  $\begin{array}{cccccccccccccc} \Box & \Diamond & \Box & \Diamond & \Box & \Diamond & \Box & \Diamond & \Box & \Diamond & \Box \end{array}$ 

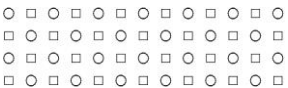

Ve druhém případě se zakresluje obklad přímo na stěnu. Na tuto linii se umisťuje blok "OBKLAD." Tento zákres se provádí do hladiny "Q3\_kce\_obklad\_gis". Obklady stěn zpravidla neovlivňují půdorys místnosti.

Vnitřní izolace (např. zvuková) se zakresluje ve skutečné vzdálenosti od stěny, pokud je to možné, aby bylo možno následně přesně zachytit půdorys místnosti. Izolace se zakreslují shodně do obou hladin pro obklady. Vnější izolace se nezohledňuje a je součástí zákresu stěn.

### <span id="page-14-0"></span>**1.2.15 Kótování**

Kótují se všechny význačné rozměry místností (šířka, délka, niky, výklenky, sloupy aj.). Dále se kótují základní rozměry ostatních prostorů, stěn a otvorů. Venkovní prostory se kótují pouze délkovými kótami obvodového zdiva. Kótují se polohy otvorů dveří a oken v nosném zdivu, případně u dveří se zárubněmi (není-li zcela jasná konstrukce zdiva). Číselné údaje musí být snadno čitelné po vykreslení a musí být jasné, k čemu se číselný údaj vztahuje (údaj se umisťuje mimo prostor příček, stěn, dveří apod.). Kóty se zakreslují do hladin podle příslušnosti k prvku, který popisují:

- stavební konstrukce: "Q2\_text\_koty\_100"
- otvory dveří: "Q2\_popis\_dvere"
- otvory oken: "Q2 popis okno"
- schodiště: "Q2 popis schodis"

V kótě musí být vždy zakreslena kótovací čára. Jednotlivé liniové segmenty kóty na sebe musí přesně navazovat bez přesahů, nedotahů a odsazování. K ohraničení kótovacích čar se používají sklopené hraniční šipky o velikosti 120. Šipky se zobrazují vždy, je-li to možné (pokud je kótovací čára příliš krátká, budou šipky potlačeny, aby nevznikly přesahy).

Hodnoty rozměrů kót se uvádí v milimetrech zaokrouhlené na desítky milimetrů. Reálné délky kótovacích čar musí odpovídat příslušným hodnotám rozměrů kót, toleruje se chyba do 5 mm. V případě, že je jeden objekt současně okótován řetězovými kótami a celkovou souhrnnou kótou, součet hodnot rozměrů jednotlivých zřetězených kót musí odpovídat hodnotě rozměru celkové kóty.

Kótovací styl je jednotný pro všechny výkresy. Dodržují se následující pravidla:

- V kótovacích stylech jsou obsaženy pouze styly MU100 a Standard, žádný jiný.
- Kótovací čáry nesmí přesahovat vynášecí.
- Vynášecí čáry nesmí přesahovat kótovací.
- Kótovací čára bude vždy zobrazena, nebude přerušena, bude to jedna celistvá čára od konce jedné vynášecí čáry do konce druhé.
- Text kóty se umísťuje nad střed kótovací čáry ve vzdálenosti 50. Pokud takto nelze text kóty umístit, umísťuje se opět stejně s kótovací čarou, co nejblíže jejímu středu. Zarovnání textu je podle kótovací čáry. Text je vždy zobrazen.

U pohledů a řezů se uvádějí výškové kóty u všech vodorovných konstrukcí (včetně podest, podhledů apod.). Dále je nutné okótovat všechny význačné rozměry ve vertikálním směru (dveřní a okenní otvory, rozdíly vodorovných konstrukcí aj.). Pro výškové kóty se používá blok "VYSKOVA\_KOTA" v hladině "Q2 text koty vysk". Ostatní kóty vertikálních rozměrů se přiřazují do hladiny "Q2\_text\_koty\_100".

# <span id="page-15-0"></span>**1.3 ATRIBUTY**

Atributy se do bloku zapisují písmem Romans o výšce textu 120 (1,20 mm). Jestliže atribut příslušného bloku nabývá více hodnot, oddělují se tyto hodnoty středníkem (";").

# <span id="page-15-1"></span>**1.3.1 Podlaží**

Do půdorysu každého podlaží se vkládá blok "MU FLOORINFO" s [atributy.](#page-15-3) Blok s atributy se umisťuje do půdorysu podlaží dle pravidel uvedených v kapitole [1.1.3.](#page-5-0) Každému podlaží je vždy přiřazen pouze jeden blok. Bloky "MU\_FLOORINFO" jsou součástí hladiny "O6 fm atr vne".

<span id="page-15-3"></span>Blok "MU\_FLOORINFO" se skládá z těchto atributů:

Viditelné atributy:

- **polohový kód podlaží** např. "BNA01N03"
- **celková plocha podlaží -** zaokrouhluje se na dvě desetinná místa a používá se desetinná čárka, např. "24,78 m<sup>2"</sup>
- **[užitná plocha](#page-51-0) podlaží -** zaokrouhluje se na dvě desetinná místa a používá se desetinná čárka

Neviditelné atributy:

- **polohový kód vyššího podlaží** pokud vyšší podlaží již neexistuje, zůstává atribut nevyplněný
- **polohový kód nižšího podlaží -** pokud nižší podlaží již neexistuje, zůstává atribut nevyplněný
- **relativní výšková úroveň podlaží**

- první nadzemní, případně jiné nejnižší podlaží, má tuto hodnotu vždy rovnu nule

- zaokrouhluje se na dvě desetinná místa a používá se desetinná čárka

V prvním nadzemním, případně jiném nejnižším podlaží, se vymezí bod s hodnotou [relativní výškové úrovně 0 m.](#page-52-0) Tento bod se umisťuje do půdorysu vodorovné konstrukce, jejíž plocha v daném podlaží převažuje ("Q2\_text\_koty\_vysk"). V rozpisce ("ROZPISKA\_MU") bude tomuto bodu přiřazena skutečná nadmořská výška.

Relativní výšková úroveň ostatních podlaží se dále udává jako výškový rozdíl plošně převažujících vodorovných konstrukcí v daném podlaží od tohoto bodu.

# <span id="page-15-2"></span>**1.3.2 Místnosti**

Pro popis místností se používá blok "MU\_ROOMINFO" obsahující sedm atributů. Blok s atributy se umisťuje do půdorysu místnosti dle pravidel uvedených v kapitole [1.1.3.](#page-5-0) Atribut *polohový kód místnosti* je ohraničen rámečkem. Bod vložení bloku se nachází ve středu dolní úsečky rámečku. Blok "MU\_ROOMINFO" obsahuje následující atributy:

Viditelné atributy:

- **polohový kód místnosti** např. "N03089a", "P02067"
- **účel místnosti** [dle číselníku](ciselniky.xls#)

 $0 1 0 1 0 1 0 1 0 1 0 1 0 1 0$  $0 0 0 0 0 0 0 0 0 0 0 0 0 0$  $\begin{array}{cccccccccccccc} \Box & \Diamond & \Box & \Diamond & \Box & \Diamond & \Box & \Diamond & \Box & \Diamond & \Box \end{array}$ 

- **plocha místnosti**  zaokrouhluje se na dvě desetinná místa a používá se desetinná  $\tilde{c}$ árka, např. "24,78 m<sup>2.</sup>"
- **polohový kód půdorysu místnosti** vyplňuje se pouze v případě vícepodlažních místností, přičemž v prvním podlaží je roven polohovému kódu místnosti

Neviditelné atributy:

- **jednopodlažní/vícepodlažní místnost** může nabývat hodnot "jednopodlažní", či "vícepodlažní"
- **výška místnosti** zaokrouhluje se na dvě desetinná místa a používá se desetinná čárka, např. "2,53 m". Jestliže se v místnosti vyskytuje šikmá konstrukce a místnost má tudíž proměnlivou výšku, uvede se její průměrná hodnota.
- **typ podlahové krytiny** [dle číselníku.](ciselniky.xls#)

Počet místností a jim přiřazených bloků "MU\_ROOMINFO" musí být roven. Bloky "MU\_ROOMINFO" jsou součástí hladiny "Q6\_fm\_atr\_mistn".

# <span id="page-16-0"></span>**1.3.3 Stavební konstrukce**

### <span id="page-16-1"></span>**a) Svislé stavební konstrukce**

Do půdorysu [svislých stavebních konstrukcí](#page-8-0) se vkládá blok "SVIS\_KCE" s atributy:

- výška 2 horní výška svislé stavební konstrukce od podlahy
- výška 1 dolní výška svislé stavební konstrukce od podlahy

Bloky "SVIS\_KCE" jsou součástí hladin "Q3\_kce\_svisle\_attr".

## <span id="page-16-2"></span>**b) Vodorovné stavební konstrukce**

Do půdorysu [vodorovných stavebních konstrukcí](#page-9-0) se vkládá blok "VOD\_KCE", který je složen ze dvou atributů:

Viditelné atributy:

 výška 2 – výška horního líce vodorovné stavební konstrukce měřená od bodu s hodnotou relativní výškové úrovně 0 m

Neviditelné atributy:

 výška 1 – výška dolního líce vodorovné stavební konstrukce měřená od bodu s hodnotou relativní výškové úrovně 0 m

Počet vodorovných stavebních konstrukcí a jim přiřazených bloků "VOD\_KCE" musí být vždy roven. Bloky "VOD\_KCE" jsou součástí hladiny "Q3\_kce\_vodorovne\_attr".

# **c) Šikmé stavební konstrukce**

Do půdorysu [šikmých stavebních konstrukcí](#page-9-1) se vkládá blok "SIKME\_KCE" obsahující tyto atributy:

- výška 2 horní výška daného okraje šikmé stavební konstrukce měřená od bodu s hodnotou relativní výškové úrovně 0 m
- výška 1 dolní výška daného okraje šikmé stavební konstrukce měřená od bodu s hodnotou relativní výškové úrovně 0 m

Počet přiřazených bloků "SIKME\_KCE" je dvojnásobný vzhledem k počtu šikmých stavebních konstrukcí. Bloky "SIKME\_KCE" jsou součástí hladiny "Q3\_kce\_sikme\_attr".

# <span id="page-17-0"></span>**1.3.4 Otvory**

Obecně platí, že pro trojrozměrnou prezentaci je nutno v atributech zachytit dolní a horní výšku otvoru v rámci podlaží, pokud se jedná o otvor ve svislé konstrukci. V případě vodorovných a šikmých stavebních konstrukcí se atributy uvádějí pouze v případě, že daný otvor neprochází skrz celou tuto konstrukci.

# **a) Uzavřené otvory**

Do uzavřeného otvoru se vkládá blok "OTVOR\_UZAVR" obsažený v hladině "O3 ou attr<sup>ect</sup>s následujícími atributy:

- výška 2 horní výška otvoru od podlahy
- výška 1 dolní výška otvoru od podlahy
- účel účel pro který šachta slouží: [viz číselník](ciselniky.xls#)

# **b) Průchozí (prostupné) otvory**

Do dveřního otvoru se vkládá blok "OTVOR\_DVERE", který je součástí hladiny "Q3\_op\_dvere\_attr<sup>"</sup> s následujícími atributy:

Viditelné atributy:

- poloh\_kod\_dvere [polohový kód dveří,](#page-53-1) jehož podoba vychází z [polohového kódu](#page-53-1) [místnosti.](#page-53-1) Liší se pouze vloženým písmenem "D" za část označující podlaží a následným číslem dveří v rámci daného podlaží (např. BNA01N03**D024**)
- vyska\_do horní výška dveřního otvoru od podlahy
- vyska\_od dolní výška dveřního otvoru od podlahy

### Neviditelné atributy:

- poloh\_kod\_1 polohový kód půdorysu místnosti, v níž neleží prostor otevírání dveří
- poloh\_kod\_2 polohový kód půdorysu místnosti, do níž zasahuje prostor otevírání dveří

V případě posuvných dveří u výtahu se do atributu "poloh\_kod\_1" vepíše polohový kód půdorysu místností, z níž se vchází do výtahové kabiny. U kývavých a dvojitých dveří si pořadí položek poloh\_kod\_1 a poloh\_kod\_2 zvolí autor.

Jestliže dveře vedou do prostorů mimo budovu, kde již není vymezena žádná místnost, nahradí se v polohovém kódu číslo půdorysu místnosti třemi nulami (např. BNA01N01**000**). V případě, že dveře vedou do prostoru uvnitř budovy a tento prostor není místností (např. šachty), budou položky "poloh\_kod\_1" a "poloh\_kod\_2" totožné.

- $-$  otevirani  $1 zp$ ůsob otevírání z místnosti, v níž neleží prostor otevírání dveří, dle [číselníku](ciselniky.xls#) (v případě nejednoznačného určení se vychází z poloh kod 1)
- otevirani\_2 způsob otevírání z místnosti, do níž zasahuje prostor otevírání dveří, dle [číselníku](ciselniky.xls#) (v případě kývavých dveří se vychází z poloh\_kod\_2)
- typ\_dveri [dle číselníku](ciselniky.xls#)
- material\_dveri [dle číselníku](ciselniky.xls#)
- protipozarni jsou dveře protipožární? (ano / ne)
- odolnost kód protipožární odolnosti
- prah mají dveře práh? (ano / ne)
- samozavirani jsou dveře samozavírací? (ano / ne)

Do okenních otvorů se vkládá blok "OTVOR\_OKNO", jenž je součástí hladiny "Q3\_op\_okno\_attr":

- výška do horní výška okenního otvoru od podlahy
- výška od dolní výška okenního otvoru od podlahy

### **c) Otevřené otvory**

Do otevřených otvorů pro rozvaděče, hydranty apod. se vkládá blok "OTVOR\_TECH" (hladina "Q3\_00\_attr") s následujícími atributy:

- výška 2 horní výška otvoru od podlahy
- výška 1 dolní výška otvoru od podlahy
- typ technologie typ vložené technologie [dle číselníku](ciselniky.xls#)

U obecných otevřených otvorů se vkládají do bloku "OTVOR\_OBEC" (hladina "Q3\_oo\_attr") tyto atributy:

- výška 2 horní výška otvoru od podlahy
- výška 1 dolní výška otvoru od podlahy

## <span id="page-18-0"></span>**1.3.5 Výplně otvorů**

Pro okno se vyplňují následující atributy v bloku "VYPLN OKNO" (hladina "Q3\_vo\_okno\_vypln\_attr"):

- výška do horní výška okna od podlahy
- výška od dolní výška okna od podlahy
- typ okna [dle číselníku](ciselniky.xls#)

## <span id="page-18-1"></span>**1.3.6 Schodiště**

Všechny bloky popsané v této kapitole jsou součástí hladiny "O3 kce\_schodis\_attr".

### **a) čára výstupu**

Čára výstupu se opatřuje blokem "IDENT VYSTUP." Tento blok se skládá z následujících atributů

Viditelné atributy:

<span id="page-18-2"></span>- [KOD\\_SCHODISTE](#page-11-1)

Neviditelné atributy:

- POLOH\_KOD\_Z polohový kód výchozí místnosti
- POLOH KOD DO polohový kód cílové místnosti
- TYP jedná se o schodiště nebo o rampu? (schodiště / rampa)

EVAKUACNI – jedná o evakuační schodiště či nikoliv? (ano / ne)

# **b) Schodišťová ramena**

Schodišťová ramena se opatřují blokem "IDENT\_SCHOD":

[polohový kód schodiště](#page-53-1)

# **c) Šikmé rampy**

Šikmé rampy se opatřují blokem "IDENT\_RAMPA":

- [polohový kód schodiště](#page-53-1)
- výška 2 horní výška daného okraje šikmé rampy měřená od bodu s hodnotou relativní výškové úrovně 0 m
- výška 1 dolní výška daného okraje šikmé rampy měřená od bodu s hodnotou relativní výškové úrovně 0 m

# **d) Odpočívadla**

Odpočívadla se opatřují blokem "IDENT\_ODP" obdobným výškové kótě s identifikací schodiště:

Viditelné atributy:

 výška 2 – výška horního líce vodorovné stavební konstrukce měřená od bodu s hodnotou relativní výškové úrovně 0 m

Neviditelné atributy:

- polohový kód schodiště
- výška 1 výška dolního líce vodorovné stavební konstrukce měřená od bodu s hodnotou relativní výškové úrovně 0 m

## **e) Zábradlí (mimo schodiště)**

Zábradlí se blokem neopatřuje.

# <span id="page-19-0"></span>**1.3.7 Klenby a stropní konstrukční prvky**

Význačné a koncové body těchto prvků se opatřují blokem "KLENBA" s atributem výšky, který se umisťuje do hladiny "Q3\_kce\_klenba\_attr".

výška – výška klenby nebo stropní konstrukce od podlahy

# <span id="page-19-1"></span>**1.3.8 Podlahy**

Pro půdorys určitého typu podlahy se používá blok "PODLAHA" (součást hladiny "Q3\_kce\_podlaha\_attr") s atributy

- typ podlahové krytiny [viz číselník](ciselniky.xls#)
- výměra uvádí se v m<sup>2</sup> zaokrouhleno na dvě desetinná místa

# <span id="page-19-2"></span>**1.3.9 Převislé konstrukce**

Používá se blok "PREVIS KCE" (součást hladiny "Q3\_kce\_previsle\_attr") složený podobně jako u [vodorovných stavebních konstrukcí](#page-16-2) z těchto dvou atributů.

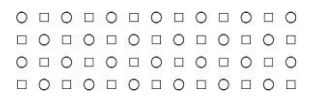

Viditelné atributy:

 výška 2 – výška horního líce vodorovné stavební konstrukce měřená od bodu s hodnotou relativní výškové úrovně 0 m

Neviditelné atributy:

 výška 1 – výška dolního líce vodorovné stavební konstrukce měřená od bodu s hodnotou relativní výškové úrovně 0 m

# <span id="page-20-0"></span>**1.3.10 Obklady stěn**

Blok "OBKLAD" (součást hladiny "Q3\_kce\_obklad\_gis\_attr") obsahuje tyto atributy:

- výška 2 horní výška obkladu od podlahy
- výška 1 dolní výška obkladu od podlahy
- materiál obkladu [viz číselník](ciselniky.xls#)

# <span id="page-21-0"></span>**2 PASPORTIZACE DAT V TERÉNU**

# <span id="page-21-1"></span>**2.1 OBECNÁ PRAVIDLA PRO MĚŘENÍ**

- Měření se provádí s přesností na centimetry.
- Měření se provádí ve výšce cca jeden metr od podlahové krytiny. Pokud to situace vyžaduje, provádí se měření i v jiných výškách (např. v bezprostřední blízkosti podlahové krytiny).
- Zjištěné rozměry se uvádějí v milimetrech, s přesností na desítky milimetrů. Plocha místnosti se uvádí v m<sup>2</sup>, přičemž se zaokrouhluje na dvě desetinná místa.
- Naměřené hodnoty se zaokrouhlují vždy dolů s přesností na centimetry. Zaokrouhlení dolů se provádí z důvodu eliminace chyb vzniklých při měření laserovým dálkoměrem či měřicím pásmem.
- Pro účely následného grafického zpracování naměřených údajů se do podkladových materiálů zakreslují místa měření. Při grafickém zpracování budou do těchto míst vkládány kóty. Toto je potřeba dodržet zejména v případě nepravidelných a členitých místností.
- Veškeré poznámky a podklady z měření musí být vedeny čitelně a srozumitelně pro případné předání materiálu druhé osobě ke grafickému zpracování a archivaci.
- Pro účely 3D zpracování se zaměřují dolní (tzv. výšky "od") a horní výšky (tzv. výšky "do") všech stavebních prvků (konstrukce, výplně, otvory) - tedy výšky, mezi kterými se stavební prvek nachází. Výška "od" je výška stavebního prvku od podlahy ODKAZ. Výška "do" je výška od podlahy až po nejvyšší bod stavebního prvku.
- Zaměřuje se také tloušťka zdiva v místech průchozích otvorů (okenní, dveřní, atd.) a také veškeré další změny v rozměrech stavebních konstrukcí (zesílení, zeslabení zdiva apod.).
- V případě otvorů se zaměřuje také tloušťka výplně umístěné v otvoru. Dále se zaměřují i půdorysné rozměry otvoru v příslušném podlaží.
- Nezaměřují se technologická vybavení a rozvody. Tyto prvky již nejsou součástí stavební pasportizace objektu, ale jsou obsaženy v pasportizaci technologické. Zaměřují se tedy pouze otvory, v nichž jsou tyto prvky umístěny nebo jimiž jsou vedeny.
- Nezaměřují se přenositelné a demontovatelné konstrukce.
- Z vnějších rozměrů objektu se zaměřuje pouze obvodové zdivo ve výšce jednoho metru nad zemí.
- V případě nejasností je potřeba obrátit se na vedoucího projektu.
- Pro účely pasportizace dat v terénu je potřeba tohoto minimálního technického vybavení – laserový dálkoměr, pásmo, metr.

# <span id="page-21-2"></span>**2.2 ZAMĚŘENÍ MÍSTNOSTÍ**

# <span id="page-21-3"></span>**2.2.1 Základní rozměry**

V následujícím textu bude popsán postup při zjišťování rozměrů místnosti a konstrukčních prvků budovy (otvory, konstrukce atd.). Plochy místností se nezjišťují z naměřených hodnot v terénu, ale odvodí se z grafického zákresu jejich skutečného půdorysu (CAD, GIS).

### <span id="page-22-1"></span>**a) místnosti se čtvercovým nebo obdélníkovým tvarem, jejichž šířka nebo délka je menší než jeden a půl metru**

Měření se provádí na základě [obecných pravidel pro měření](#page-21-1) pokud možno ve středu místnosti ve výšce jednoho metru (Obr. 10). Jestliže to situace neumožňuje (otvor ve stavební konstrukci apod.), zaměří se v nejbližším možném místě výšky jednoho metru.

Není-li možné zaměřit místnost ani v této výšce, posune se místo měření ve směru svislé osy, maximálně však do výšky dvou metrů.

Situace v místnostech s rozměry [většími než jeden a půl](#page-22-0) metru a v místnostech s [nepravidelnými tvary](#page-23-0) je popsána dále.

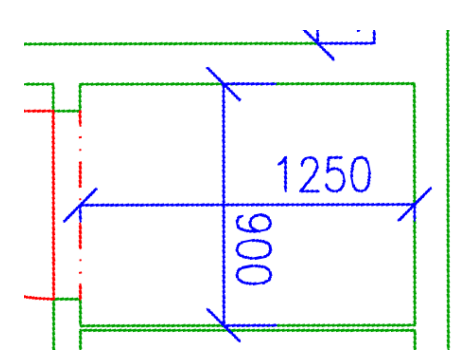

Obr. 10: určení rozměrů v místnosti, jejíž šířka nebo délka je menší než jeden a půl metru

### <span id="page-22-0"></span>**b) místnosti, jejichž šířka nebo délka je větší než jeden a půl metru**

U toho typu místností se měření provádí v rozích místnosti (šířka i délka). Pokud to situace neumožňuje, postupuje se obdobně jako v případě místnosti s rozměry menšími než [jeden a půl](#page-22-1) metru (Obr. 11).

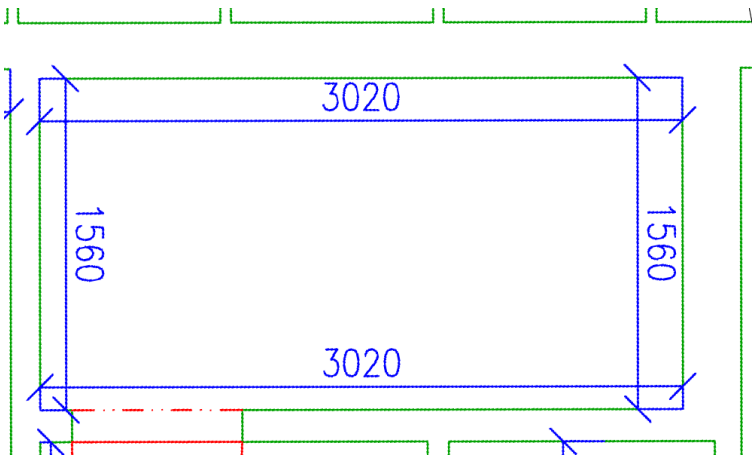

Obr. 11: určení rozměrů v místnosti, jejíž šířka nebo délka je větší než jeden a půl metru

### **c) místnosti s rozměrem větším než deset metrů**

V tomto případě se postupuje obdobně jako v [předchozím bodě.](#page-22-0) Navíc se ještě zjišťuje rozměr ve středu místnosti, který je volen odhadem (Obr. 12). U místností delších než dvacet metrů se měření provádí v rozích a poté na každých deset metrů místnosti. Místo měření se opět volí odhadem. Například místnost, jejíž rozměr dosahuje hodnoty osmadvacet metrů, bude měřena čtyřikrát apod.

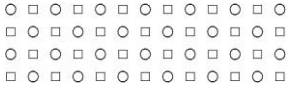

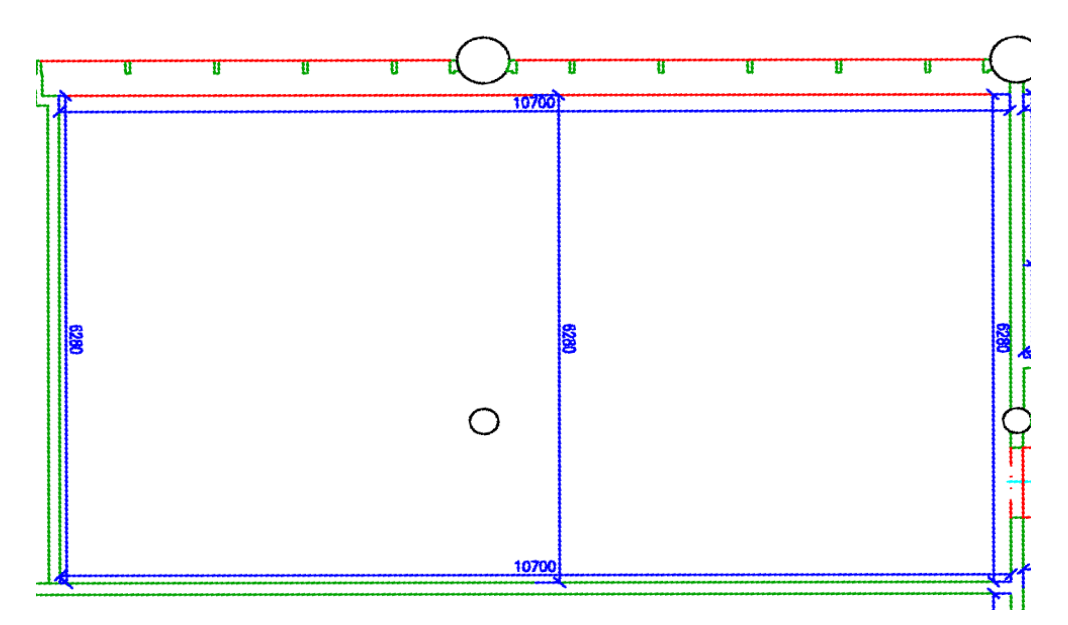

Obr. 12: určení rozměrů v místnosti, jejíž rozměr přesahuje hodnotu deseti metrů.

## <span id="page-23-0"></span>**d) místnosti nepravidelných tvarů**

Tento typ místností je z hlediska počtu měření obvykle nejnáročnější. Zjišťuje se nejprve šířka a délka místnosti, přičemž se uvažují pouze jejich nejdelší rozměry. Pokud překročí rozměr rovné stěny jeden a půl metru, postupuje se obdobně jako u [předchozích typů](#page-22-0)  [místností;](#page-22-0) měří se tedy v každém rohu (Obr. 13). U stěn s rozměry delšími než deset metrů se navíc měří i střední rozměr. Dále je potřeba zaměřit i ostatní význačné rozměry na základě [obecných pravidel měření.](#page-21-1)

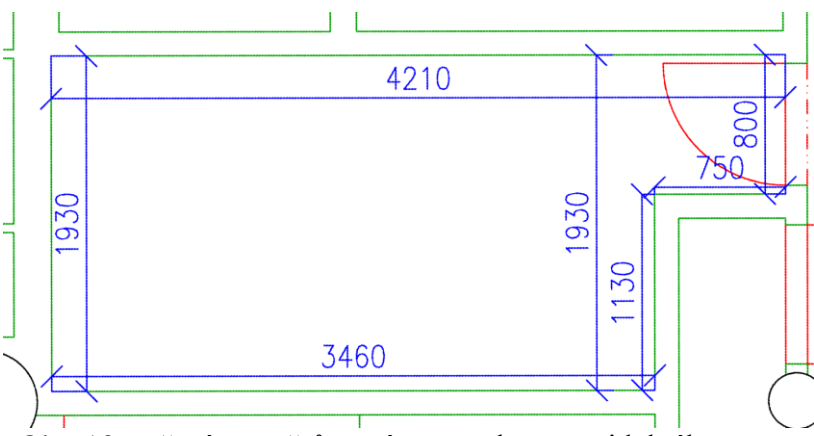

Obr. 13: určení rozměrů v místnostech nepravidelného tvaru.

## **e) místnosti, v nichž se vyskytují oblé prvky (sloupy apod.)**

Jestliže se v místnosti vyskytuje oblý prvek postupuje se následovně. V případě oblouku se zaměří tři body (počátek, střed a zakončení oblouku). Pokud se jedná o kruh, zaměří se jeho průměr. Měření se jinak provádí opět na základě [obecných pravidel](#page-21-1) uvedených v předchozím textu.

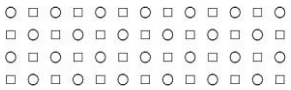

# <span id="page-24-0"></span>**2.2.2 Výška místnosti (stropy)**

Při určování výšek místnosti může nastat několik situací:

- rovný strop a rovná podlaha výška se měří přibližně ve středu stropu
- nerovný strop a rovná podlaha zaměří se nejnižší a nejvyšší výška stropu, případně další význačné lomové body nebo hrany; dále se zaměří výška stropu u stavebních konstrukcí ohraničujících danou místnost
- klenby určí se výška význačných lomových bodů nebo hran (minimálně nejnižší – tzv. pata klenby, a nejvyšší výška); dále se zaměří výška klenby u stavebních konstrukcí ohraničujících danou místnost
- šikmé podlahy zaměřuje se výška stropu v nejnižším a nejnižším místě podlahy, odděluje se rovná část podlahy od šikmé

Naměřené hodnoty výšek se v nákresu ohraničují kruhem. V případě, že lze v místnosti zaměřit více rozdílných výšek, ohraničuje se maximální výšky čtvercem.

# <span id="page-24-1"></span>**2.2.3 Obklady**

Vyskytuje-li se obklad po celé stěně, provádí se měření přímo na obklad. Jestliže obklad není proveden po celé výšce stěny, zaměřuje se v libovolném místě bez obkladu. Dále je potřeba zjistit [dolní a horní výšku obkladu od podlahy.](#page-20-0) V případě, že se obklad nachází po celé výšce stěny, je výška obkladu rovna výšce stropu zjištěného u příslušné stěny.

# <span id="page-24-2"></span>**2.2.4 Otvory (uzavřené, průchozí a otevřené)**

U otvorů se měří následující rozměry:

- základní půdorysné rozměry otvoru (šířka, délka)
- dolní a horní výška otvoru od podlahy
- u oken výška parapetu

Jednotlivé [typy otvorů](#page-10-0) a [atributy,](#page-17-0) které jim náleží jsou podrobněji popsány v části věnující se grafickému zpracování dat stavebního pasportu. Nepřístupné otvory postačí rozměrově určit pouze zvenku.

# <span id="page-24-3"></span>**2.2.5 Podlahy**

Podlahová krytina se zaměřuje pouze v případě, že se v místnosti vyskytuje více typů. Jednotlivé typy podlahových krytin jsou uvedeny v [číselníku.](ciselniky.xls#) Za podlahovou krytinu se nepovažují přenositelné rohože, apod.

# <span id="page-25-0"></span>**2.2.6 Povrchová úprava stěny**

Zaměření jednotlivých povrchů stěn se provádí pouze v případech více typů povrchových úprav stěn v místnosti. Od ploch stěn se odečítají plochy jednotlivých výplní otvorů (tzn. oken, dveří apod.). U každé hodnoty bude uveden typ.

# <span id="page-25-1"></span>**2.2.7 Povrchová úprava stropu**

Měřeno opět pouze v případě více typů povrchových úprav stěn v místnosti. U každé hodnoty bude uveden typ.

## <span id="page-25-2"></span>**2.2.8 Sanitární zařízení**

Součástí pasportu jsou tato sanitární zařízení - umyvadlo, WC, bidet, výlevka, sprcha, pisoár, vana, sprchový kout. Do podkladů postačí zakreslit přibližné umístění v místnosti. Při grafickém zpracování je ovšem tato zařízení nutno umisťovat dle jejich skutečné polohy. Tvar a rozměry se zjišťují pouze v případě sprchových koutů.

## <span id="page-25-3"></span>**2.2.9 Konstrukce, konstrukce nad a pod rovinou**

Zaměřují se všechny významné viditelné konstrukce, přičemž [seznam zjišťovaných](#page-16-0)  [atributů,](#page-16-0) a jejich umístění v prostoru je popsán v části věnující se grafickému zpracování dat stavebního pasportu. Zmíněna jsou i specifika výškového určení všech typů konstrukcí, zejména šikmých.

# <span id="page-25-4"></span>**2.2.10 Schodiště**

Zaměřují se tyto prvky schodiště

- schodišťová ramena šířka ramene
- schodišťová rampa rozměrové (šířka, délka) a výškové určení
- odpočívadla rozměrové (šířka, délka) a výškové určení
- zábradlí pouze se zakreslí, nekótuje se
- schodišťové stupně rozměr hrany nástupního a výstupního stupně, ostatní pouze v případě odchylného rozměru

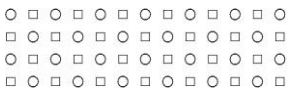

# <span id="page-26-0"></span>**3 PODROBNÝ POPIS STAVEBNÍCH OBJEKTŮ**

Každému objektu se přiřazují identifikační vlastnosti, přičemž jednoznačně je stavební objekt identifikován pomocí polohového kódu.

Rozsah informací ke stavebnímu objektu lze rozdělit do těchto částí:

- atributy [stavebního objektu](#page-26-1)
- atributy [vnitřních ploch stavebního objektu](#page-26-2)
- atributy [účelů místností](#page-27-0)

# <span id="page-26-1"></span>**3.1 ATRIBUTY STAVEBNÍHO OBJEKTU**

Ke každému stavebnímu objektu se pořizují tyto stavební informace.

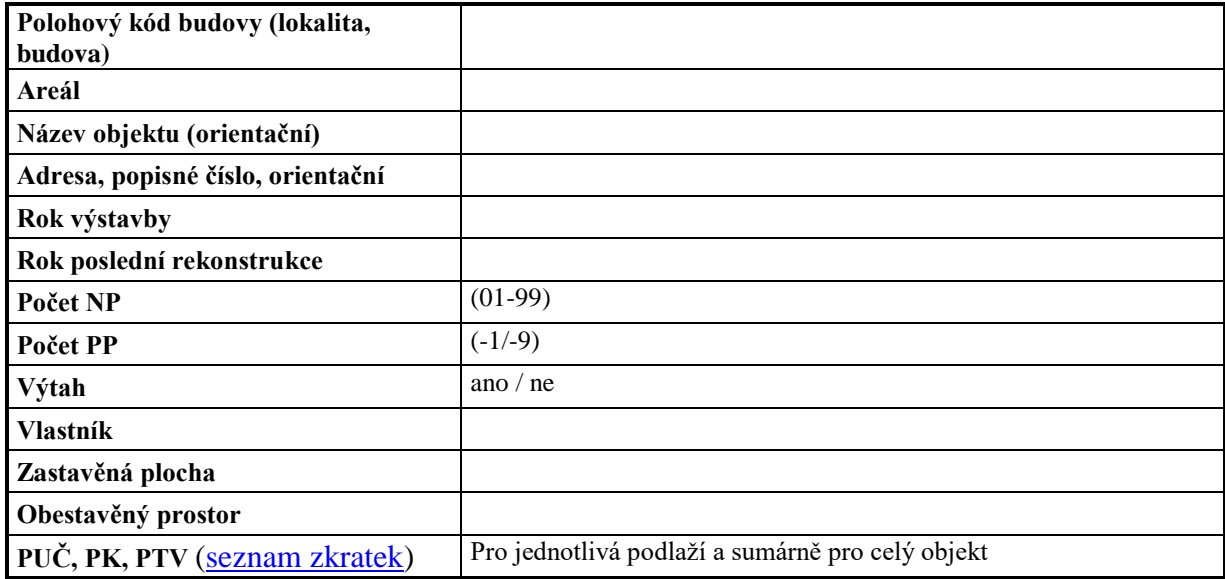

Tab. 1: stavební informace jednotlivých objektů (identifikační údaje).

# <span id="page-26-2"></span>**3.2 ATRIBUTY VNITŘNÍCH PLOCH STAVEBNÍHO OBJEKTU**

Vnitřní plochou objektu se rozumí [podlaží](#page-50-2) (příp. několik podlaží), které se obvykle člení do jedné nebo více [místností.](#page-50-3) Místnosti mají unikátní identifikaci v rámci podlaží, podlaží má unikátní identifikaci v rámci [budovy.](#page-49-2)

Každá místnost má následující strukturu stavebních a polohových atributů. U každého atributu (je-li číselník) je uvedena jeho číselníková hodnota.

- **[polohový kód budovy](#page-50-4)**
- **[polohový kód místnosti](#page-50-5)**
- **číslo místnosti** (zažité číslování místností vesměs ze stavební dokumentace (př. FI C319)
- **identifikační ID místnosti** (z databáze MU)
- **účel místnosti** [dle číselníku](ciselniky.xls#)
- **orientační popis místnosti** (označení místnosti popisující orientační účel místnosti, příkladem účelu místnosti je kancelář, orientační popis místnosti bude kancelář vedoucího, atd. - nebude vycházet z číselníku, pouze text)
- **plocha místnosti** (přesnost na dvě des. místa, jednotky m<sup>2</sup>)
- **obvod místnosti** (přesnost na dvě des. místa, jednotky m)
- **výška místnosti** (přesnost na dvě des. místa, jednotky m)
- **typ podlahové krytiny** [dle číselníku](ciselniky.xls#)
- **plocha podlahové krytiny**
- **povrchová úprava stěny** [dle číselníku](ciselniky.xls#)
- **plocha povrchové úpravy stěny**
- **povrchová úprava stropu** [dle číselníku](ciselniky.xls#)
- **plocha povrchové úpravy stropu**
- **počet oken** (počet oken v místnosti)
- **počet dveří** (počet dveří v místnosti)
- **polohový [kód dveří](#page-53-1)**
- **číslo dveří** (z databáze MU)
- **vytápěno, nevytápěno** (ano/ne jsou-li v místnosti topná tělesa)
- **měřeno, neměřeno podružnými měřidly** (ano/ne je-li měřeno podružnými pak ano, jinak ne - pro elektřina, teplo, SV, TUV, plyn, pára)
- **typizace místností** (podle typů účelů místností, tedy zařazení ploch podle PUČ, PK a PTV, podrobně uvedeno v bodě Účely místností)
- **skupina místností** (podle typů účelů místností, tedy podrobnější zařazení ploch podle PUČ, PK a PTV, podrobně uvedeno v bodě [Účely místností\)](#page-27-0) – [viz číselník](ciselniky.xls#)

# <span id="page-27-0"></span>**3.3 ATRIBUTY ÚČELŮ MÍSTNOSTÍ**

Číselník účelů místností je klíčovým podkladem pro možnosti jednotných výstupů a dotazů na jednotně strukturovaná data. Tedy tento číselník identifikuje pouze jediné a možné účely místností v rámci celé MU. Aktualizace Číselníku je v kompetenci [HMP.](#page-29-0)

Účely místností se dělí podle:

- a) plocha užitková čistá ( $PU\check{C}$ ) dělení účelů je k dispozici [zde.](ciselniky.xls#)
- b) plocha komunikací [\(PK\)](#page-50-1) dělení účelů je k dispozici [zde.](ciselniky.xls#)
- c) plocha technického vybavení [\(PTV\)](#page-50-6) dělení účelů je k dispozici [zde.](ciselniky.xls#)

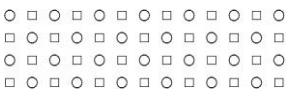

# <span id="page-28-0"></span>**4 AKTUALIZACE DAT STAVEBNÍHO PASPORTU**

# <span id="page-28-1"></span>**4.1 OBECNÁ PRAVIDLA**

Kapitola týkající se aktualizace a správy dat si klade za cíl komplexně popsat všechny procesy správy, aktualizace a toku dat stavebního pasportu objektů MU. Stručně a jasně je popsána organizační struktura všech subjektů zapojených do tohoto procesu, včetně externích organizací. Dále jsou definovány časové lhůty, datové formáty a způsoby předávání podkladů mezi těmito subjekty. Každému z těchto subjektů jsou nastaveny jejich povinnosti a kompetence, Výčet rolí každého subjektu ovšem není úplný, a jelikož se neustále mění a vyvíjí jak organizační struktura MU, tak i zkušenosti jednotlivých osob s aktualizací stavebního pasportu, očekává se doplnění této části, jako ostatně celé metodiky, na základě nabytých zkušeností.

# <span id="page-28-2"></span>**4.2 ORGANIZAČNÍ A PROCESNÍ DEFINICE**

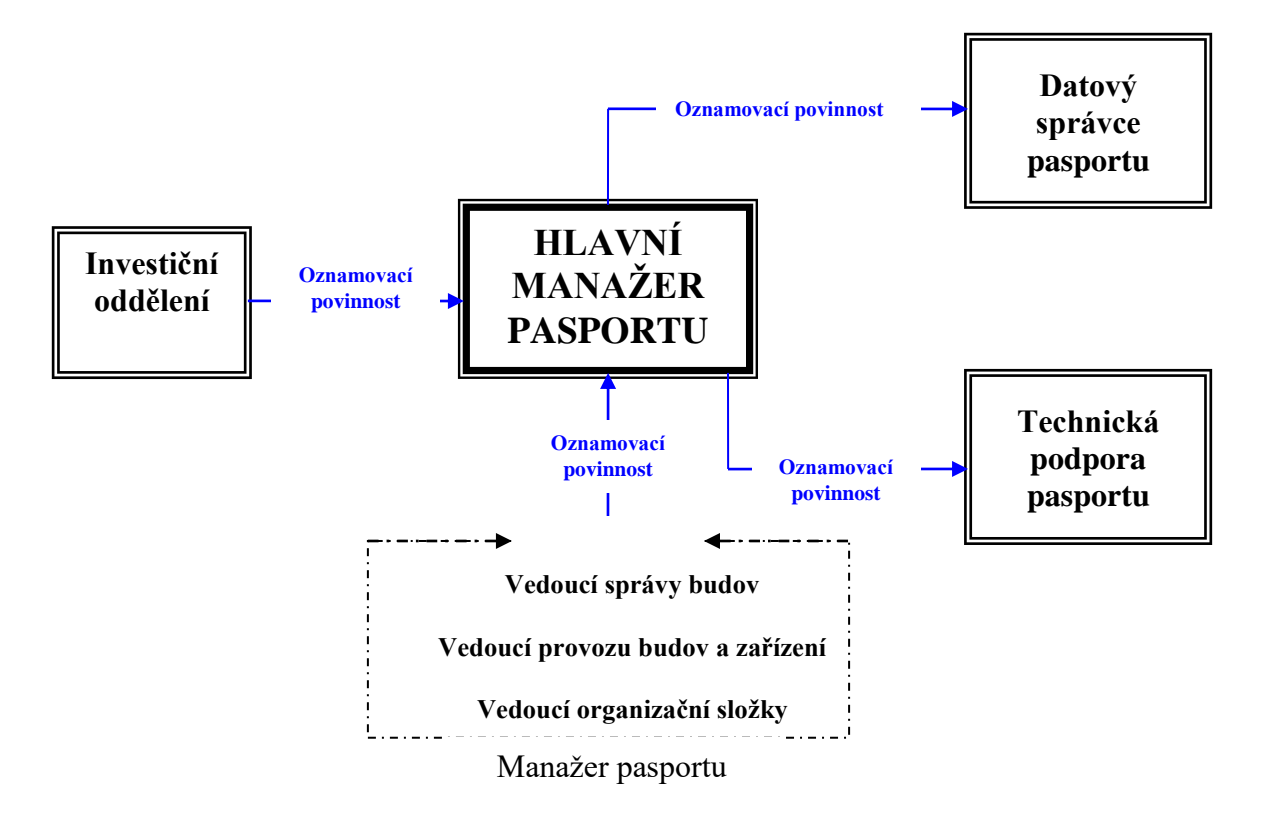

# <span id="page-28-3"></span>**4.2.1 Organizační schéma**

Obr. 14: organizační schéma správy pasportu **MU**

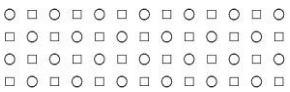

### <span id="page-29-0"></span>**a) Hlavní manažer pasportu (HMP)**

Hlavní manažer pasportu představuje v procesu aktualizace a správy stavebního pasportu klíčovou osobu. Koordinuje především všechny činnosti, které s tímto procesem souvisí. V době své nepřítomnosti HMP musí být ustanoven jeho zástupce. Zodpovědnost HMP spočívá zejména v zabezpečení úplnosti a aktuálnosti dat stavebního pasportu. Při procesu aktualizace dohlíží na plnění oznamovacích povinností všech zúčastněných subjektů (interních i externích). Těmto subjektům je také povinen předávat znění všech metodik včetně jejich aktualizací. Povinnosti každého z těchto subjektů jsou v metodice zmíněny dále v textu.

Jedná se zejména o - Investiční oddělení (dále jen IO)

- Datového správce pasportu (dále jen DSP).

K odpovědnostem HMP náleží také správa [CStD](#page-49-3) a udržování konzistence mezi aktuálně platnou dokumentací v [CStD](#page-49-3) a [CÚSP.](#page-49-4)

HMP plní oznamovací povinnost vůči DSP, který musí být obeznámen s kompletním rozsahem požadovaných změn a přesnou definicí změn v grafické i atributové části stavebního pasportu. Obdrží kompletní dokumentaci prováděných změn potřebnou k realizaci aktualizace. [Formát dokumentace těchto změn](#page-31-0) bude dále popsán v textu.

V případě využit služeb prostřednictvím TPP je HMP odpovědnou osobou ke komunikaci s těmito subjekty.

Hlavní manažer pasportu komunikuje s dotčenými osobami prostřednictvím pravidelných schůzek, analyzuje jejich zkušenosti a připomínky. Těchto informací využívá ke zefektivnění celého procesu údržby a aktualizace stavebního pasportu a tím také přispívá k realizaci samotného cíle stavebního pasportu.

### **b) Manažer pasportu (MP)**

Pro každý stavební objekt MU musí být předem definován manažer pasportu. MP je osobou, která odpovídá za udržení aktuálnosti stavebního pasportu v jemu svěřených objektech. Veškeré změny oznamuje osobě HMP zejména prostřednictvím interní pošty nebo e-mailem. Jestliže se jedná o změny většího rozsahu, předává pro HMP také nákres se zachycením těchto změn. K tomuto může při změnách velkého rozsahu využít externích dodavatelských firem (tzv. Technická podpora pasportu), ale vždy pouze se souhlasem HMP. K zachycení změn se vždy primárně využijí podklady s již zachyceným posledním aktuálním stavem (dwg formát), pokud jsou k dispozici, do něhož se změny vyznačí.

Seznam pracovišť, jejichž zástupci jsou delegováni jako MP, je uveden v [příloze.](#page-53-2) Tato příloha je aktualizována alespoň dvakrát ročně.

### **c) Datový správce pasportu (DSP)**

DSP je součástí organizační jednotky MU, která zajišťuje provoz CÚSP. Povinností DSP je provádět aktualizace stavebního pasportu dle podkladů dodaných HMP ve [formátu](#page-31-0) specifikovaném dále v textu. DSP odpovídá za realizaci této aktualizace jak v grafické, tak atributové části pasportu a zajišťuje jejich trvalou vzájemnou konzistenci.

Datovým správcem pasportu se myslí

- administrátor databáze, který provádí aktualizace dat v relační databázi
- administrátor GISu, který aktualizuje grafickou část stavebního pasportu

Aktualizace obou částí stavebního pasportu musí být provázána a musí respektovat zásady práce s databázemi, respektive s GISem.

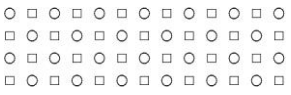

### **d) Technická podpora pasportu (TPP)**

Technickou podporou se myslí všechny subjekty odpovědné za zpracování podkladů a předání zpracovaných dat HMP. Předpokladem je, že funkci TPP zajišťují externí dodavatelské firmy. Součinnosti těchto firem je využíváno zejména v případech, při nichž je potřeba provést aktualizaci stavebního pasportu z důvodu změn velkého rozsahu. HMP poskytuje TPP přesnou specifikaci požadované spolupráce. TPP musí při zpracování dodaných podkladů respektovat způsoby zpracování a vedení dokumentace dle aktuálního stavu metodik dodaných HMP. TPP může při zpracování podkladů požádat prostřednictvím HMP o zajištění součinnosti MP, IO nebo DSP.

### **e) Investiční oddělení (IO)**

IO představuje organizační jednotku MU, která informuje HMP o plánovaných investicích, které se týkají zejména výstaveb a rekonstrukcí objektů MU. Včasné informace využije HMP pro zajištění optimálního způsobu zpracování dokumentace již ve fázi projektu.

## <span id="page-30-0"></span>**4.2.2 Definice časových lhůt**

V předchozí kapitole byly vymezeny subjekty, které se podílejí na procesu aktualizace a správy stavebního pasportu. Každý z těchto subjektů hraje v tomto systému svou roli, má své povinnosti a pravomoci. Aby tento systém fungoval efektivně, je potřeba také nastavit termíny pro plnění jednotlivých povinností. Tyto termíny se vztahují na celý proces aktualizace, tedy od fáze samotného zadání až po realizaci. Jak již bylo zmíněno dříve, předpokládá se při tomto procesu vzájemná spolupráce a integrace všech zapojených subjektů. Vše by měla koordinovat osoba HMP.

Dále v textu jsou vymezeny role a vztahy mezi jednotlivými subjekty včetně lhůt potřebných pro předávání dat.

## $MP \leftrightarrow HMP$

- MP plní svoji oznamovací povinnost vůči HMP do 24 hodin od zjištění nesrovnalostí a do 48 hodin v případě plánované rekonstrukce.
- HMP potvrdí přijetí podkladů od MP do 24 hodin od jejich obdržení. Povinností HMP je zajistit přijetí podkladů nejpozději do 48 hodin od jejich odeslání. Součástí potvrzení je i posouzení podkladů a návrh způsobu jejich zapracování do stavebního pasportu.

## $HMP \leftrightarrow DSP$

- $\rightarrow$  HMP plní svoji oznamovací povinnost vůči DSP do 24 hodin od obdržení a dílčí kontroly podkladů ke změně stavebního pasportu, kontrolu provádí HMP ve spolupráci s DSP.
- DSP potvrzuje přijetí podkladů od HMP do 48 hodin od jejich obdržení. Součástí potvrzení je i termín zpracování podkladů, který je určen po dohodě HMP a DSP na základě rozsahu aktualizace stavebního pasportu.

## $HMP \leftrightarrow TPP$

 $\rightarrow$  HMP plní svoji oznamovací povinnost vůči TPP do 24 hodin od obdržení a dílčí kontroly podkladů ke změně stavebního pasportu. Kontrolu provádí HMP ve spolupráci s DSP.

**<sup>o</sup>o** o o o o o o o o o o o o o o o o o o o o o o o o o o o o o o o o o o o o o o o o o o o o o o o o o o

- TPP potvrzuje přijetí podkladů od HMP do 72 hodin od jejich obdržení. Součástí potvrzení je i termín zpracování podkladů, který je určen po dohodě HMP a TPP na základě rozsahu oznámených změn.
- TPP neprodleně oznamuje HMP všechny skutečnosti, které mohou mít vliv na dodržení termínů pro zpracování dodaných podkladů. TPP může požádat prostřednictvím HMP o zajištění součinnosti MP, IO nebo DSP při zpracování podkladů.
- $\rightarrow$  HMP potvrzuje přijetí zpracovaných podkladů od TPP do 48 hodin od jejich obdržení. Součástí potvrzení je i výsledek dílčí kontroly zpracovaných podkladů, kterou provádí HMP ve spolupráci s DSP.

### $IO \leftrightarrow HMP$

- $\rightarrow$  IO plní svoji oznamovací povinnost vůči HMP do 24 hodin od zjištění skutečnosti o nové výstavbě nebo rekonstrukci objektu MU.
- HMP potvrzuje přijetí podkladů od MP do 24 hodin od jejich obdržení. Povinností HMP je zajistit přijetí podkladů nejpozději do 48 hodin od jejich odeslání. Součástí potvrzení je i posouzení podkladů a návrh způsobu jejich zapracování do stavebního pasportu.

# <span id="page-31-0"></span>**4.3 FORMÁTY PRO AKTUALIZACI DAT STAVEBNÍHO PASPORTU**

Podklady potřebné k aktualizaci dat stavebního pasportu je potřeba dodat vždy v předem dohodnutých formátech. Děje se tak zejména z důvodu co největší automatizace zpracování těchto podkladů. Formát podkladů se liší pro část grafickou a popisnou.

Mezi těmito dvěma částmi stavebního pasportu je ovšem bezpodmínečně nutné dodržovat konzistentní stav. Tomu musí být podřízen také proces aktualizace jednotlivých částí, v němž jsou podklady dodávány vždy pro obě části současně.

## <span id="page-31-1"></span>**4.3.1 Formát dat pro aktualizace grafické části**

Výkresová stavební dokumentace je vedena ve formátu dwg (verze AutoCAD 2000), který také slouží jako výměnný formát. V tomto formátu jsou zaznamenávány i veškeré úpravy, které jsou pak podkladem pro jejich zapracování do [grafické části pasportu.](#page-7-0) Úpravy se primárně provádějí v dwg výkresech uložených v [CStD.](#page-49-3) Výkresy půdorysů podlaží jsou ve skutečných souřadnicích S-JTSK.

V případě změn malého rozsahu postačí, aby MP zpracoval změny v grafické části jednoduchým způsobem, tedy zakreslením do tištěné části výkresu s přehledným vyznačením základních rozměrových kót.

V případě změn velkého rozsahu oznamuje MP tuto změnu HMP a ten provede fyzické zaměření změn v terénu sám, případně tuto povinnost deleguje na MP nebo TPP.

## <span id="page-31-2"></span>**4.3.2 Formát dat pro aktualizace popisné části**

Popisná část stavebního pasportu se skládá z několika datových zdrojů. Proces aktualizace je ovšem, na rozdíl od grafické části z důvodu četnosti změn v jednotlivých částech, rozdílný.

### **a) Aktualizace popisných číselníků**

Změny v popisných číselnících probíhají pomocí textového souboru na základě domluvy [zúčastněných stran.](#page-28-3) Přestože nejsou tyto změny příliš časté, musí být v dodaných podkladech uvedeny všechny náležitosti potřebné pro jejich správné provedení. Přesnou specifikaci je možné konzultovat se správcem [CÚSP.](#page-49-4)

### **b) Aktualizace evidencí lokalit, areálů, budov a adres**

Změny v evidenci adres, lokalit, areálů a budov samotných nastávají především v důsledku výstavby nových budov, význačných rekonstrukcích (přístavba podlaží) nebo při změnách užívacích práv. Aktualizace probíhá pomocí textového nebo xls souboru s údaji dle struktury příslušné evidence. Přesnou specifikaci je opět možné konzultovat se správcem [CÚSP.](#page-49-4)

- Údaje pro aktualizaci evidence lokalit:

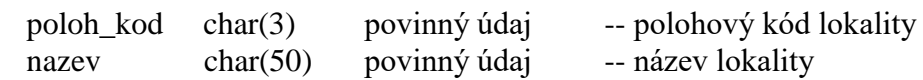

- Údaje pro aktualizaci evidence areálů:

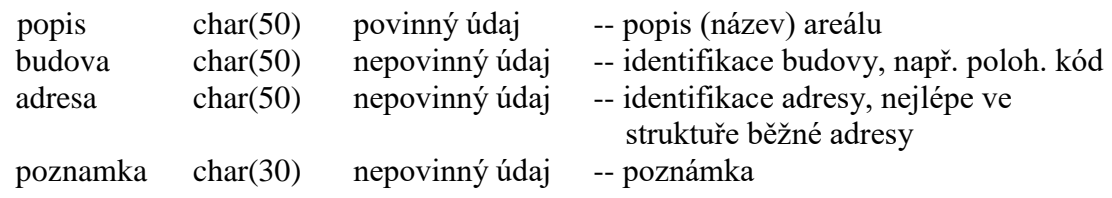

- Údaje pro aktualizaci evidence budov:

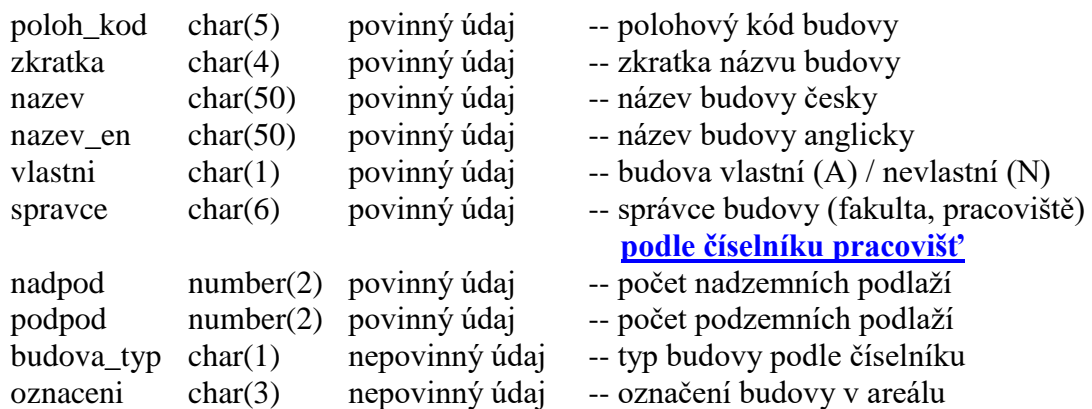

Nutno uvést i adresu budovy ve struktuře: ulice, číslo, PSČ, město a informaci, zda jde o hlavní adresu budovy.

- Údaje pro aktualizaci evidence adres:

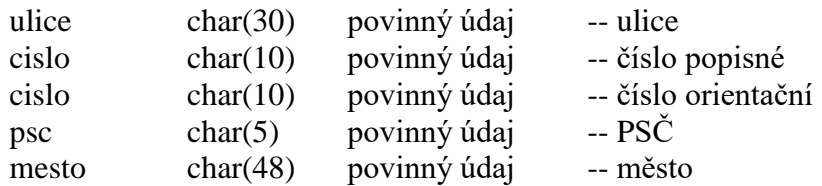

Nutno uvést i adresu resp. adresy, které přísluší k areálu, ve výše uvedené struktuře.

### **f) Aktualizace číselníků místností**

Aktualizace účelů a číselníku místností je v kompetenci HMP, který je většinou hlavním iniciátorem změn. Změny jsou předávány v xls formátu.

# <span id="page-33-0"></span>**4.4 TECHNICKÉ DEFINICE**

Pro správnou evidenci a aktualizaci dat stavebního pasportu je nezbytné dodržovat tato základní pravidla:

- jednotná identifikace objektů stavebního pasportu [\(viz\)](#page-53-1),
- zachování všech verzí podkladů použitých pro [aktualizaci stavebního pasportu,](#page-28-0)
- správná identifikace a zařazení podkladů do CStD,
- zachování a respektování nastavených vazeb u vybraných dokumentů v CStD (externí reference apod.).

[Struktura dokumentace stavebního pasportu](#page-53-1) a [způsob zpracování](#page-3-0) včetně způsobu značení je popsána v textu této metodiky. Celá dokumentace hraje důležitou roli také pro polohovou identifikaci lokalit, areálů, budov, místností či jiných stavebních prvků.

[Struktury dat a jednotlivé výměnné formáty](#page-31-0) dat pro aktualizaci datových úložišť již byly definovány v této kapitole dříve.

# <span id="page-34-0"></span>**5 TRANSFORMACE DAT**

# <span id="page-34-1"></span>**5.1 TRANSFORMACE DAT Z DWG DO SDE**

# <span id="page-34-2"></span>**5.1.1 Zdroj dat**

Výkres AutoCAD, který je uložen ve formátu 2000/LT 2000 (novější verze jsou možné, ale záleží na kompatibilitě GIS software)

# <span id="page-34-3"></span>**5.1.2 Import dat do mdb**

a. pomocí ArcToolBox (ATB) najít funkci Data Interoperability Tools  $\rightarrow$  Quick import (Obr. 1).

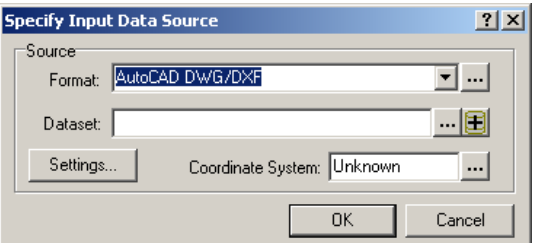

Obr. 15: nastavení importu z dwg do mdb.

- b. **Format**: zadat formát *dwg*
- c. **Dataset**: zvolit transformovaný výkres
- d. **Settings**: nastavit podle obrázku 2
- e. **Coordinate System**: nezadávat

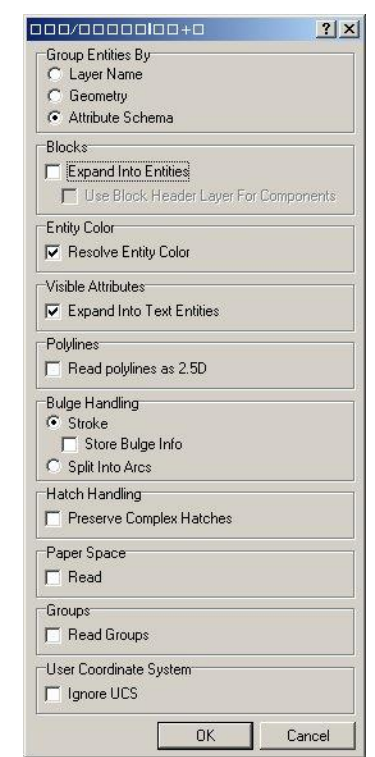

## Obr. 16:

nastavení importu z dwg do mdb.

# <span id="page-34-4"></span>**5.1.3 Roztřídění dat do sad v mdb**

a. vytvořit Datasety s těmito názvy:

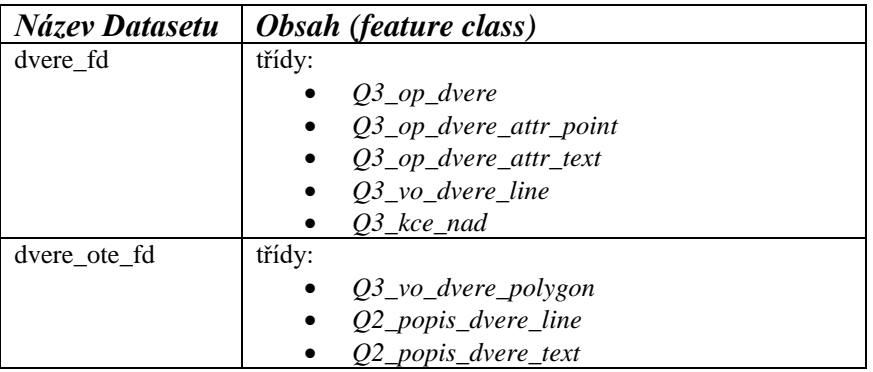

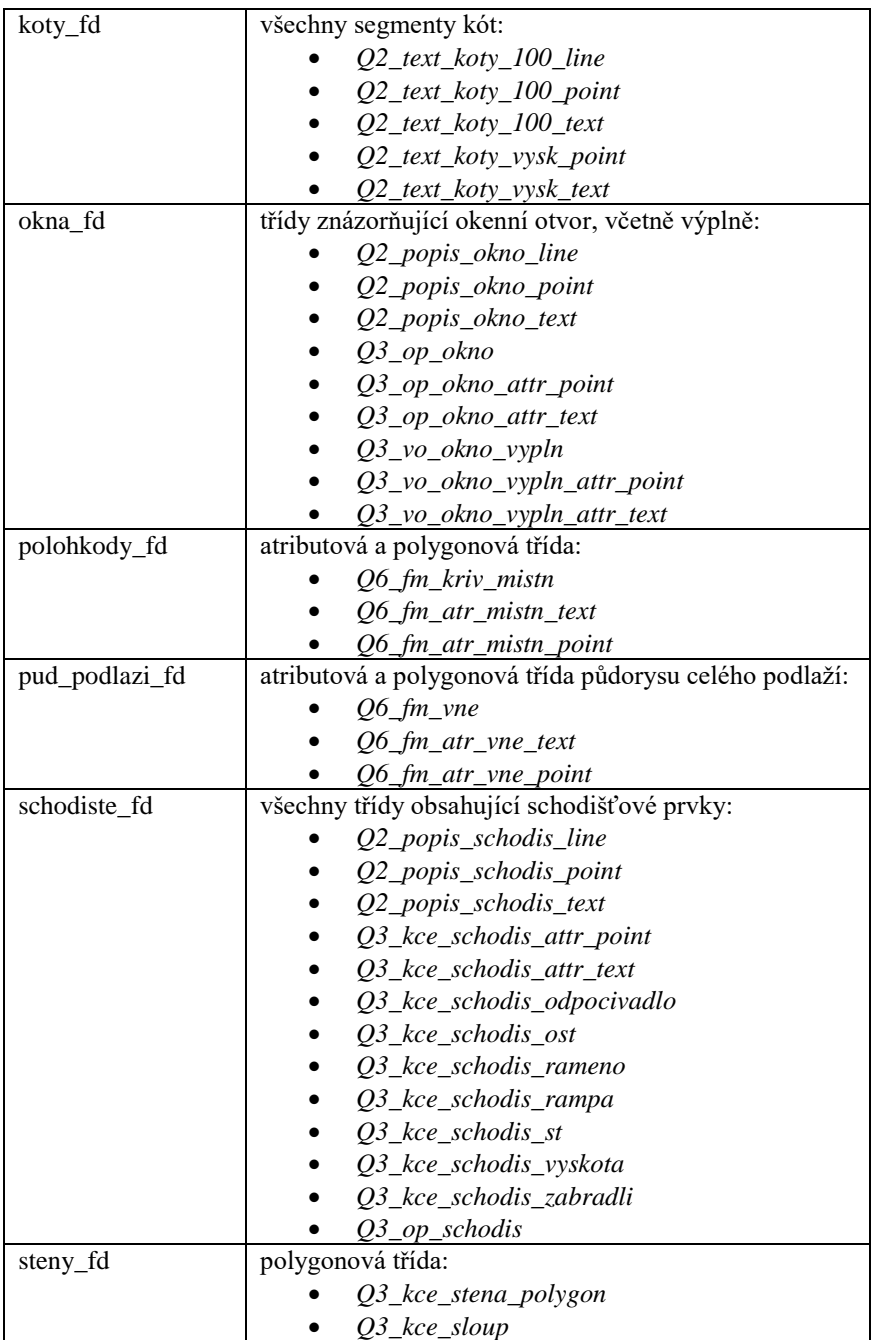

b. pomocí funkce "feature class to feature class" nakopírovat Obsah (potřebné třídy) do Datasetu. K názvu jednotlivých tříd je potřeba přidat nějaký afix (v rámci jedné geodatabáze nelze mít více tříd se stejným názvem). Pro zjednodušení se může přidat před název třídy prefix "pom\_"

# <span id="page-35-0"></span>**5.1.4 Vytváření finálních** *feature classes*

- a. dvere\_fd:
	- i. vizuálně zkontrolovat, zda ve třídě *pom\_ Q3\_op\_dvere* jsou skutečně všechny dveřní průchody
	- ii. případné chyby opravíme
	- iii. přejmenujeme tuto třídu (nebo vytvoříme kopii) názvem *dvere\_pruchod\_mult*

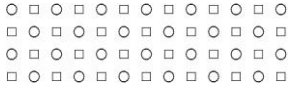

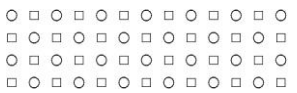

- b. dvere\_ote\_fd
	- i. vizuálně zkontrolovat, zda ve třídě *pom\_Q3\_vo\_dvere\_polygon* jsou skutečně všechny otevírací prostory dveří
	- ii. případné chyby opravíme
	- iii. přejmenujeme tuto třídu (nebo vytvoříme kopii) názvem *dvere\_ote\_pol\_mult*
- c. koty\_fd

třídy v tomto Datasetu není potřeba dále upravovat

- d. okna\_fd
	- i. vizuálně zkontrolovat, zda ve třídě *pom\_Q3\_op\_okno* jsou skutečně všechny okenní otvory
	- ii. případné chyby opravíme
	- iii. přejmenujeme tuto třídu (nebo vytvoříme kopii) názvem *okna\_pol\_mult*
- e. polohkody\_fd
	- i. vizuálně zkontrolovat, zda ve třídě *pom\_ Q6\_fm\_kriv\_mistn* jsou skutečně všechny půdorysy místností a zda žádný nepřebývá;
	- ii. zkontrolujeme, zda jsou z půdorysů místností vyříznuty všechny sloupy a otvory
	- iii. případné chyby opravíme
	- iv. provedeme opravu geometrie pomocí funkce "*Repair Geometry*"
	- v. přejmenujeme tuto třídu (nebo vytvoříme kopii) s názvem *mistn\_pud\_zal*
- f. pud\_podlazi\_fd
	- i. vizuálně zkontrolovat, zda polygon třídy pom\_Q6\_fm\_vne je skutečně vnější obrys celého podlaží
	- ii. případné chyby opravíme
	- iii. tuto třídu nepřejmenováváme
- g. schodiste\_fd
	- i. ze tříd, kterí jsou obsaženy v datasetu *schodiste\_fd* se vyberou tyto:
		- *1. pom\_Q3\_kce\_schodis\_odpocivadlo*
		- *2. pom\_Q3\_kce\_schodis\_rampa*
		- *3. pom\_Q3\_kce\_schodis\_st*
		- *4. pom\_Q3\_kce\_schodis\_zabradli*
	- ii. funkcí "*Append*" tyto třídy sloučit do jedné s názvem *schodiste\_pol*
	- iii. funkcí "*Polygon To Line*" převést třídu *schodiste\_pol* na třídu *schodiste\_line*
- h. steny\_fd
	- i. obě dvě třídy tohoto Datasetu sloučíme pomocí funkce "*Append*"do třídy *steny\_pol*
	- ii. vizuálně zkontrolovat, zda třída obsahuje všechny svislé konstrukce a zda neobsahuje nějaké navíc; zpravidla se stává, že otvory uvnitř zdí se převedou rovněž jako stěny – ty je třeba odstranit
	- iii. provedeme opravu geometrie pomocí funkce "Repair Geometry"

iv. funkcí "*Dissolve*" třídu *steny\_pol* převedeme na jednoprvkovou třídu s názvem *steny\_pol\_diss*

# <span id="page-37-0"></span>**5.1.5 Přiřazení atributů místnostem**

sloučení dat z bloků s polygonem místnosti

### **a) Spatiol Join**

- a. Funkcí "*Spatial Join*" připojíme do třídy *mistn\_pud\_zal* třídu *pom\_Q6\_fm\_atr\_mistn\_point* a vytvoříme třídu *mistn\_pud.*
- b. Je potřeba zkontrolovat správné přiřazení atributů k půdorysům místností, a to zejména u překrývajících se půdorysů.
- c. Otevřeme si tabulku této třídy a spustíme editaci.

## **b) Úprava atributů místností**

- a. Z tabulky obstraníme následující sloupce:
	- Join Count
	- Autocad elevation
- b. Doplníme polohový kód do úplného znění
	- Vytvoříme nový sloupec *poloh\_kod\_1* v tabulce *mistn\_pud* (text o délce 20)
	- Pomocí "*Field Calculator"* napíšeme příkaz ve sloupci *poloh\_kod\_1*: *"BHA09" & Left ( [POLOH\_KOD], 5 )*, který nám do nově vytvořeného sloupce spojí řetězec *BHA09* (jakýkoliv kód dané budovy) s polohovým kódem místnosti
	- Pomocí "*Field Calculator*" napíšeme příkaz ve sloupci *POLOH\_KOD*:
		- *[poloh\_kod\_1]*, který zkopíruje obsah sloupce *poloh\_kod\_1*
	- Sloupec *poloh\_kod\_1* smažeme

# <span id="page-37-1"></span>**5.1.6 Import dat z mdb do SDE**

- a. Vybereme cílovou SDE feature class.
- b. Příkazem *Load* (po stisknutí pravého tlačítka myši) → *Load Data* → vybereme zdrojovou feature class.
- c. Příkazem *Add* naplníme seznam zdrojových dat (Obr. 17).
- d. Ostatní kroky můžeme přeskočit až k příkazu *Dokončit*

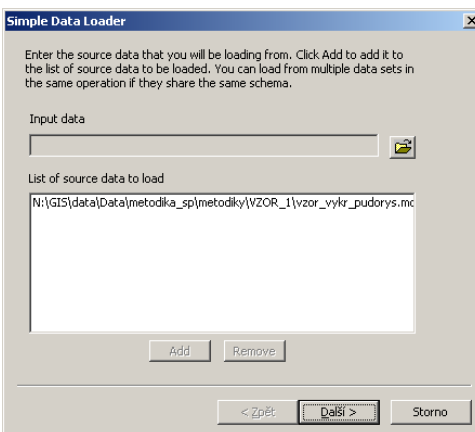

Obr. 17: nastavení importu do SDE.

# <span id="page-38-0"></span>**5.2 TRANSFORMACE DAT Z SDE DO DWG**

# <span id="page-38-1"></span>**5.2.1 Import dat z SDE do mdb**

- a. V pracovním prostředí ArcMap si přidáme data, která mají být exportována.
- b. Příkazem *Select By Attributes* provedeme výběr požadovaných prvků na základě jejich atributů
- c. Například pro výběr prvků s polohovým kódem BNA01 použijeme tento příkaz: POLOH\_KOD LIKE 'BNA01%' (Obr. 18)

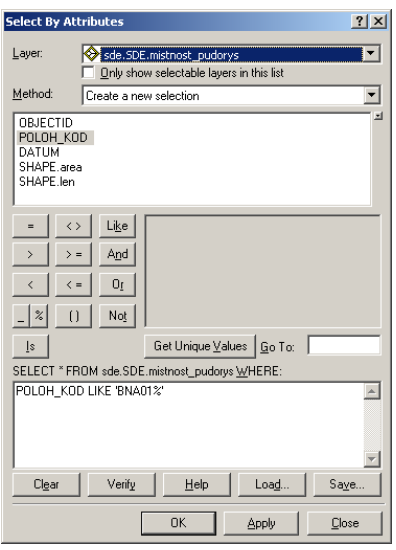

Obr. 18: nastavení selekce prvků v SDE.

- d. Vybraná data exportuji příkazem po kliknutí pravým tlačítkem myši na vybranou vrstvu: *Data* → *Export Data*...
- e. Z nabídky si zvolíme cílovou feature class v mdb; tato mdb by měla obsahovat jen feature classes, které budou následně exportovány do dwg.
- f. Tento proces zopakujeme se všemi požadovanými třídami vytvořenými v [kapitole 5.1.4.](#page-35-0)

# <span id="page-38-2"></span>**5.2.2 Import dat z mdb do dwg**

- a. Ze vzorového výkresu si vytvoříme tzv. SEED file. SEED file je dwg výkres, který obsahuje
	- [všechny hladiny](seznam_hladin.xls) jako původní DWG výkres,
	- [definice bloků.](seznam_bloku.xls)
- b. Pokud chci získat bloky, musím převést danou feature classu na bodovou geometrii ("feauture to point") – zatrhnout volbu "Inside", aby bloky ležely uvnitř a nebyly centroidy
	- v případě místností tedy musím do bodové feature classy vložit všechny sloupce, které budou po převodu tvořit požadovaný blok "MU\_ROOMINFO"
	- názvy sloupců musí odpovídat názvům definovaných položek v požadovaném bloku

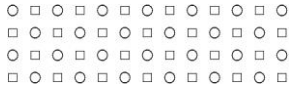

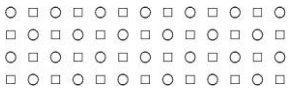

- vložit 2 sloupce z nichž jeden má název "*CADType*" a všechny jeho položky jsou řetězec "INSERT" a druhý má název "*RefName*" a je v něm řetězec názvem vytvářeného bloku ("MU\_ROOMINFO"). Řetězec "INSERT" je potřeba proto, aby se z feature classy vytvořil blok.
- c. Použiji toolbox "Export to CAD" vložím všechny feature classy k převedení, zadám vzorový výkres (SEED file) a zatrhnu položku "append" v tom případě, že chci přidat převáděnou grafiku do již existujícího dwg souboru.
- d. Po převodu získám dwg výkres, ve kterém jsou bloky špatného měřítka. To upravím ve vlastnostech bloku na hodnotu "0,001" ve všech osách.
- e. Provedeme kontrolu správnosti zařazení grafiky do odpovídajících hladin.

# <span id="page-40-0"></span>**6 IDENTIFIKACE DAT**

# <span id="page-40-1"></span>**6.1 JEDNOZNAČNÁ IDENTIFIKACE V RÁMCI STAVEBNÍHO PASPORTU**

Pro účely zpracování stavebního pasportu byl navržen systém jednoznačné identifikace entit s pasportem souvisejících. Systém je jednoduše rozšiřitelný, čímž umožňuje pružnou reakci na změny ve struktuře spravovaného majetku Masarykovy univerzity.

## <span id="page-40-2"></span>**6.1.1 Polohový kód**

Polohový kód usnadňuje svou strukturou uživateli orientaci ve všech stavebních objektech, které jsou ve vlastnictví nebo správě Masarykovy univerzity. Polohový kód umožňuje identifikovat tyto čtyři základní entity:

Lokalitu; budovu; podlaží; místnost

Polohový kód dané entity je vystavěn hierarchicky, proto je pro podřízenou entitu identifikována i identita nadřazená. Tedy pro budovu lokalita, pro podlaží budova i lokalita a pro místnost podlaží, budova i lokalita.

### **6.1.1.1 Identifikace lokalit**

Objekty Masarykovy univerzity zasahují svým rozsahem, s výjimkou pracoviště polární ekologie v Antarktidě a v souostroví Svalbard, celou Českou republiku. Přičemž nejvíce objektů se nachází v katastrálním území města Brna. Na základě tohoto byla vytvořena níže uvedená identifikace lokalit a budov do nich logicky zařazených. Lokalita byla hlavně použita z důvodu zcela zřejmé polohové vazby mezi objekty, které nebyly zcela pozemkově spojeny (areál), ale byly logicky spjaty s danou lokalitou. Její název vychází z názvu příslušného města, resp. katastrálního území (dále jen KÚ), ve kterém se nachází.

Pojem lokalita je definován jako soubor budov, pozemků, zařízení a vybavení. Její prostorové vymezení je dáno vymezením objektů, které obsahuje. Lokalitu lze také chápat jako územní celek, ve kterém se daný soubor objektů vyskytuje.

Identifikace lokality se skládá ze tří alfabetických znaků, přičemž význam a podoba jednotlivých znaků je následující:

**1. znak** identifikačního kódu lokality označuje tzv. "nadřazenou hlavní" lokalitu, kterou může být:

- město Praha (identifikační znak "A")
- město Brno (identifikační znak "B")
- území vycházející z identifikace NUTS 2
	- Jihozápad (identifikační znak "H"), Jihovýchod, mimo město Brno ("J"), Střední Morava ("M"), Moravskoslezsko ("T"), Severovýchod ("V")
- pracoviště polární ekologie na Antarktidě a v Arktidě (identifikační znak "W")

**2. a 3. znak** identifikačního kódu lokality reprezentuje jednotlivé územní celky, které se nacházejí v "nadřazené hlavní" lokalitě.

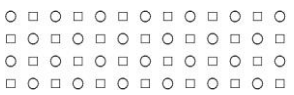

Územními celky jsou u měst Prahy a Brna katastrální území, u území vycházející z identifikace NUTS 2 jsou územním celky jednotlivé obce ležící v tomto území.

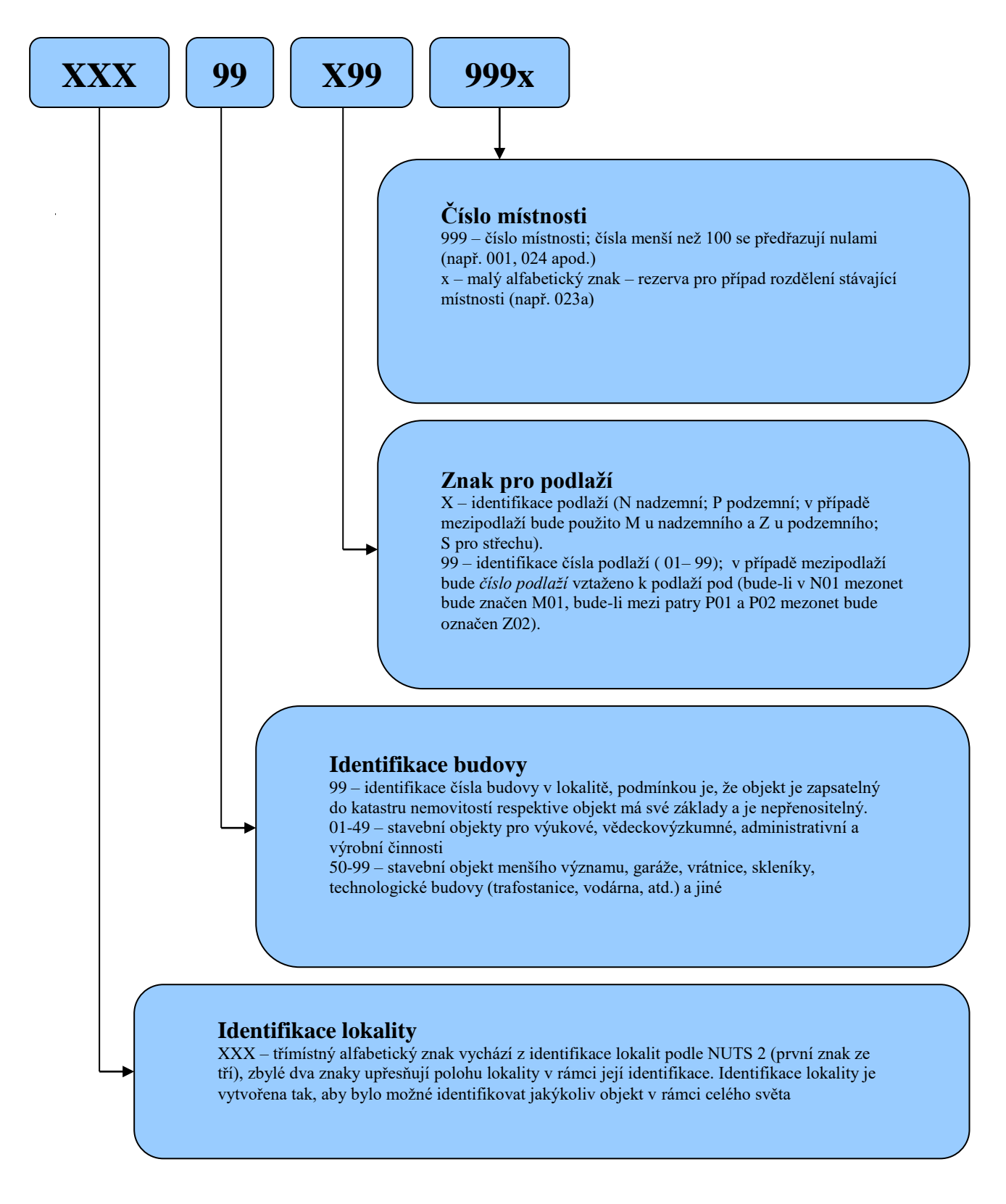

Obr. 19: struktura polohového kódu.

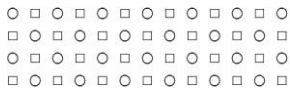

# <span id="page-42-0"></span>**6.1.2 Polohový kód dveří**

Pro účely elektronické kontroly vstupu a evidence klíčů byl vytvořen systém pro jednoznačnou identifikací dveří. Tento systém evidence dveří se neomezuje pouze na jedno podlaží či budovu, ale zahrnuje objekty celé univerzity.

Struktura polohového kódu dveří je shodná s polohovým kódem, pouze číslo dveří nahrazuje číslo místnosti. Dveře se číslují v rámci každého podlaží.

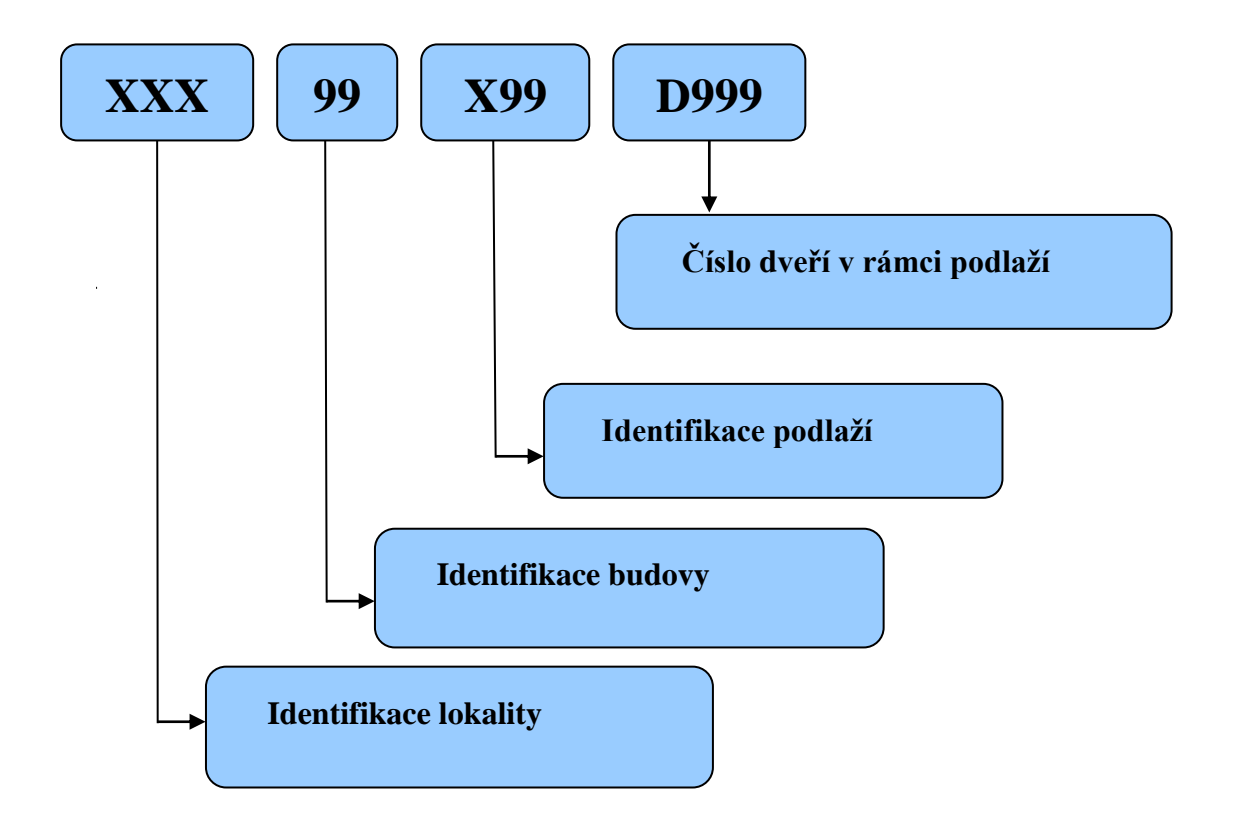

Obr. 20: struktura polohového kódu dveří.

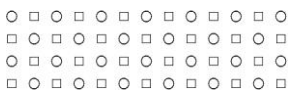

# <span id="page-43-0"></span>**6.1.3 Polohový kód schodiště**

Pro potřeby identifikace příslušnosti jednotlivých komponent schodiště (stupně, ramena, podesty) ke schodišti, např. pro tvorbu 3D modelů budov, byl vytvořen polohový kód schodišť. Struktura polohového kódu schodišť vychází z [polohového kódu.](#page-53-1) Identifikuje se schodiště v rámci každé budovy.

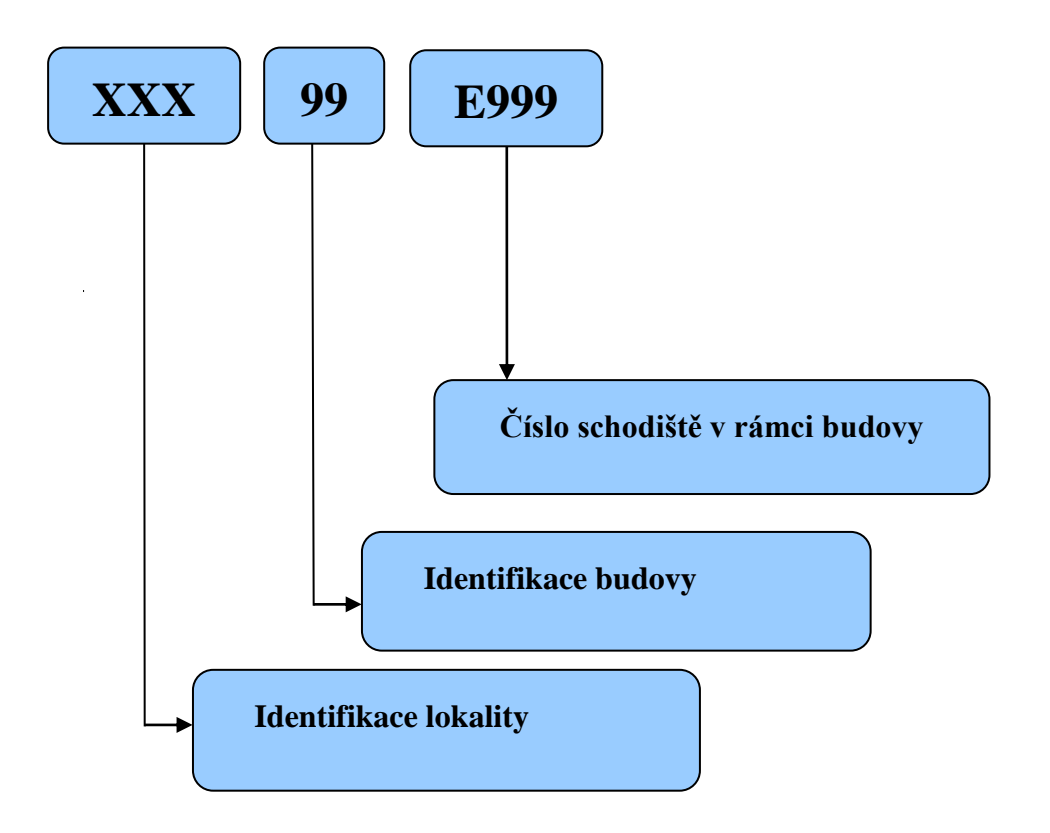

Obr. 21: struktura polohového kódu schodiště

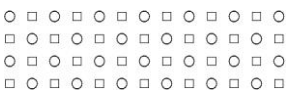

# <span id="page-44-0"></span>**6.2 IDENTIFIKACE DOKUMENTACE**

Pro potřeby vytváření stavebního pasportu a další práce s dokumentací (např. generované ze stavebního pasportu pro potřeby přípravy rekonstrukce apod.) je vhodné vytvořit systém jednotné identifikace dokumentace.

# <span id="page-44-1"></span>**6.2.1 Struktura identifikace dokumentace**

Identifikace dokumentace se provádí jako strukturované pojmenování souboru s danými výkresovými daty. Identifikace výkresové dokumentace se skládá ze čtyř částí:

- popisná část
- polohová část
- datum pořízení
- druh dokumentace

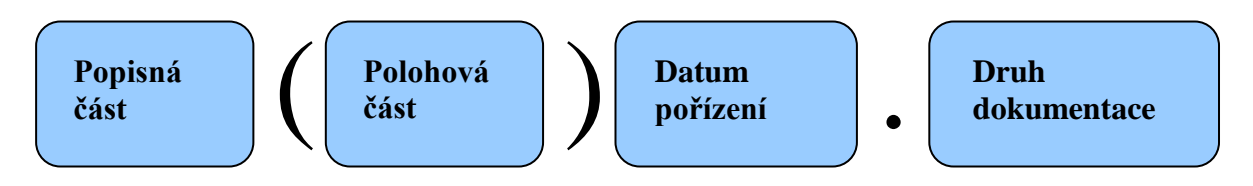

Obr. 22: struktura názvu dokumentu.

# <span id="page-44-2"></span>**6.2.2 Popisná Část**

Popisná část názvu dokumentu určuje druh dokumentace v daném souboru, dělí se na:

- stupeň dokumentace
- zobrazení
- obsah dokumentace

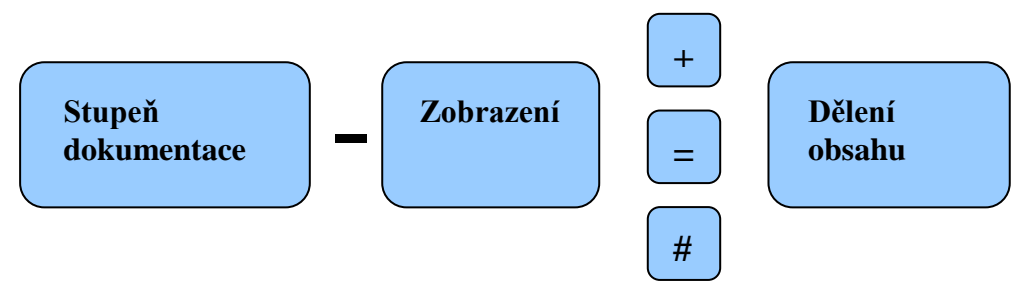

Obr. 23: struktura popisné části.

## **6.2.2.1 Stupeň dokumentace**

Stupeň dokumentace nabývá jednu z následujících hodnot:

- $\bullet$  U územní řízení
- $\bullet$  B stavební povolení
- $\bullet$  P prováděcí dokumentace

```
0 1 0 1 0 1 0 1 0 1 0 1 0000000000000
0 0 0 0 0 0 0 0 0 0 0 0 0 0\begin{array}{cccccccccccccc} \Box & \Diamond & \Box & \Diamond & \Box & \Diamond & \Box & \Diamond & \Box & \Diamond & \Box \end{array}
```
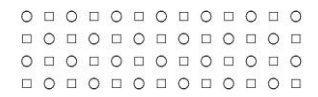

- $\bullet$  S skutečný stav
- $\bullet$  V výrobní dokumentace
- Z zadávací dokumentace
- $\bullet$  T studie
- $\bullet$  N původní stav
- $\bullet$  F foto

### **6.2.2.2 Zobrazení**

Zobrazení se skládá ze základního zobrazení, k němuž se v případě potřeby přidává další informace, například určení světové strany pro pohled. Základní zobrazení může být:

- $\bullet$  A axonometrie
- $\bullet$  P půdorys
- $\bullet$  H pohled
- $\bullet$  R řez
- $Z$  řezopohled
- $\bullet$  V perspektiva
- $\bullet$  S schéma (obecné, technologické)
- $\bullet$  L liniové schéma
- $\bullet$  T situace
- $\bullet$  D detail
- $\bullet$  K provozní karty
- O speciální znak pro jiný typ zobrazení (např. atributová dokumentace)

Přídavná informace pro výkres řezu určuje osu řezu:

- $\bullet$  A pro osu řezu A A
- $\bullet$  B pro osu řezu B B
- $\bullet$  C pro osu řezu C C
- $\bullet$  D pro osu řezu D D

Přídavná informace pro výkres pohledu určuje světovou stranu pohledu:

- $\bullet$  J jih
- $\bullet$  V východ
- $\bullet$  S sever
- $\bullet$  Z západ
- $\bullet$  JV jihovýchod
- $\bullet$  SV severovýchod
- $\bullet$  SZ severozápad
- JZ jihozápad

## **6.2.2.3 Obsah**

Znaménko určuje základní obsah výkresu a přídavná jednopísmenná informace základní obsah jemněji rozděluje.

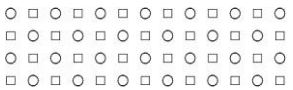

Základní obsah je následující:

- $\bullet$ ,  $\cdot$   $\cdot$  + " stavební obsah
- $\bullet$ ,  $\equiv$ " technologický obsah
- $\bullet$  ...# $\cdot\cdot$  ostatní obsah

Stavební obsah rozdělujeme na:

- $\bullet$  S čistě stavební
- $\bullet$  D nábytek
- $\bullet$  Z základy

Ostatní obsah rozdělujeme na:

- $\bullet$  B bezpečnost
- $\bullet$  N nájemní vztahy

# <span id="page-46-0"></span>**6.2.3 Polohová část**

Polohová část identifikuje polohu daného objektu (lokality, budovy, podlaží či místnosti) polohovým kódem.

# <span id="page-46-1"></span>**6.2.4 Datum pořízení**

Datum pořízení dokumentu se uvádí ve tvaru RRRRMMDD. Jedná se o volnou položku v identifikaci dokumentu. Používá se dle uvážení.

# <span id="page-46-2"></span>**6.2.5 Druh dokumentu**

Druh dokumentu je určen příponou souboru. Příklady:

- doc dokument vytvořený v programu MS Word
- dwg výkres vytvořený v programu AutoCAD
- xls tabulka vytvořená v programu MS Excel

# <span id="page-46-3"></span>**6.2.6 Příklady identifikace dokumentů**

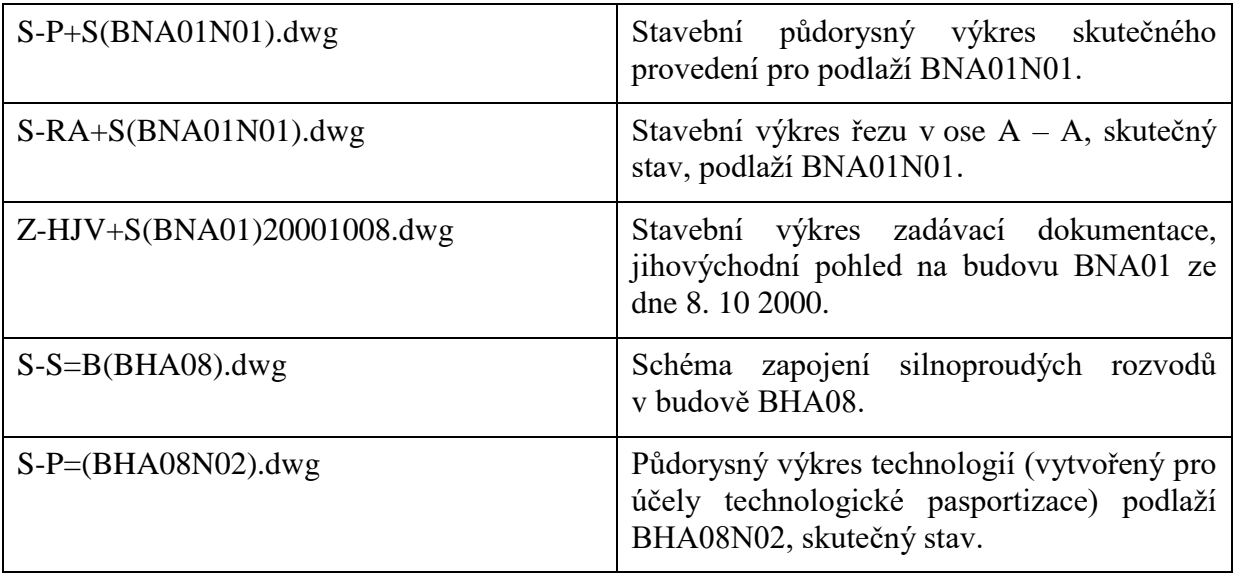

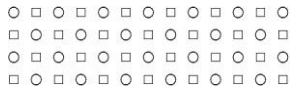

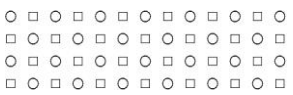

# <span id="page-48-0"></span>**7 REFERENCE**

**[1]** DOSEDĚL a kol. *Čítanka výkresů ve stavebnictví*. Praha: Sobotáles, 2004. 242 s.

# <span id="page-49-0"></span>**8 PŘÍLOHY**

# <span id="page-49-1"></span>**8.1 SLOVNÍK**

### **Areál**

Prostor, který zaujímá jedna nebo více budov a jejich okolí. Okolím budov se myslí pozemky, na kterých budovy stojí, a pozemky jim přilehlé. Za součást areálu se považují také další objekty, které se v něm nacházejí, a nejsou přímo budovami (např. oplocení, vstupy, vjezdy atd.). Objekty tvořící areál mají většinou jednoho majitele a jsou sdruženy za nějakým společným účelem (např. areál vysoké školy, areál nemocnice apod.).

#### **Balkon**

Balkon je předsazená vodorovná konstrukce přečnívající přes nosnou zeď, která je obvykle ohraničena zábradlím či jinou svislou konstrukcí.

#### <span id="page-49-2"></span>**Budova**

Soubor stavebních konstrukcí, které na sebe navazují nebo jsou spolu spojeny. Budova se skládá alespoň z jednoho podlaží (obvykle prvního nadzemního) a obsahuje alespoň jednu místnost. Konstrukce budovy obvykle vymezují uzavřený prostor. Budova obvykle bývá spojena se zemským povrchem pevným základem.

### <span id="page-49-4"></span>**CÚSP - centrální úložiště stavebního pasportu**

Část centrálních datových úložišť MU vyhrazená pro stavební pasport MU. CÚSP je tvořeno společně a nerozdílně grafickou a popisnou částí.

### <span id="page-49-3"></span>**CStD - centrální sklad technické dokumentace**

Adresářová struktura technického skladu dokumentace, strukturovaná dle jednotlivých témat dokumentace a dle použité polohové identifikace objektů.

### **Dveře – stavební**

Otevíratelná výplň dveřního otvoru, který primárně slouží k pohybu uvnitř budovy nebo mezi budovou a jejím okolím.

### **Dveře – technologické**

Otevíratelná výplň otvoru, který je primárně určen k přístupu k zařízení nebo vybavení budovy.

### **Katastr nemovitostí**

Soubor údajů o nemovitostech, zahrnující jejich soupis, popis, geometrické a polohové určení. Nemovitosti se evidují podle katastrálních území. Součástí katastru je také evidence vlastnických a jiných věcných práv k nemovitostem.

### **Komínová šachta**

Speciální případ šachty sloužící k odvodu a odvětrávání spalin a zplodin.

### **Kóta**

Způsob zobrazení ohodnocení rozměrů.

### **Lodžie**

Lodžie jsou ze tří stran uzavřené prostory, které se liší od balkónů především tím, že mají po stranách plné nosné stěny.

### **Lokalita**

Soubor budov, pozemků, zařízení a vybavení. Její prostorové vymezení je dáno vymezením objektů, které obsahuje.

### **Mezipodesta**

Podesta umístěná mimo úroveň podlahy v podlaží.

#### **Mezipodlaží, Mezonet**

Speciální případ podlaží, jehož půdorys je obvykle menší než půdorys budovy ve výškové úrovni tohoto podlaží, obvykle vytváří podlahovou plochu v jiné výšce než je plocha klasického podlaží (podlaží, které svým půdorysem pokrývá půdorys budovy v dané výškové úrovni). Mezonety se dělí na podzemní (zemní) a nadzemní.

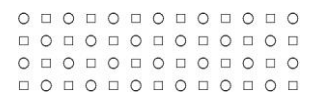

#### <span id="page-50-3"></span>**Místnost**

Prostor v budově ohraničený stavebními konstrukcemi nebo logicky či účelově vymezen (způsobem užívání, účelem, konstrukcí atd.). Místnost může být jednopodlažní nebo vícepodlažní.

#### **Nemovitost**

Nemovitostí je budova nebo pozemek.

#### **Nika**

Otevřený otvor ve stavební konstrukci, který skrz konstrukci neprochází.

#### **Obklad**

Obkladem se rozumí obkladový materiál (dlaždice, obkladačky, izolace, ..) umístěný pevně na povrchu stavebních konstrukcí, obvykle jiný než materiál této konstrukce. Povrch podlahy se nepovažuje za obklad.

#### **Odpočívadlo**

Viz. podesta a mezipodesta

#### **Okno**

Výplň umístěná v okenním otvoru, která je obvykle alespoň částečně otvíratelná.

#### <span id="page-50-0"></span>**Otvor ve stavební konstrukci**

Prostor ve stavební konstrukci, který může být:

**uzavřený** – z daného podlaží není do tohoto otvoru přístup

**průchozí či prostupný** – prochází skrz stavební konstrukci (např. okenní, dveřní otvor, průduch atd.) **otevřený** – volně přístupný (např. nika, výklenek atd.)

#### **Parcela**

Parcelou se rozumí pozemek, který je geometricky a polohově určen, zobrazen v katastrální mapě a označen parcelním číslem. Parcelní číslo je vázáno na katastrální území. Parcela je územním prvkem.

#### <span id="page-50-1"></span>**Plocha komunikací**

Podlahová plocha místností sloužících k pohybu (chodby, koridory, schodiště).

#### <span id="page-50-6"></span>**Plocha technického vybavení**

Podlahová plocha místností sloužící pro technické účely (zpravidla místnost, která slouží pouze zařízením technologického pasportu).

#### **Plocha užitková čistá**

Podlahová plocha místností všech podlaží bez plochy komunikací a plochy technického vybavení.

#### **Podesta**

Vodorovná konstrukce nebo její část, která spojuje schodišťová ramena (nebo rampy) mezi sebou nebo jinou vodorovnou konstrukci se schodišťovými rameny (nebo rampami).

#### **Podkroví**

Je speciální případ podlaží, obvykle se nachází pod střechou – střešním podlažím.

#### **Podlahová krytina**

Pokryv nebo povrch na horním líci vodorovné (šikmé) konstrukce obvykle sloužící ke komunikačním účelům.

#### <span id="page-50-2"></span>**Podlaží**

Prostor v budově vymezený zdola a shora vodorovnými a šikmými konstrukcemi. Podlaží obvykle pokrývá celý půdorys budovy ve výšce nejnižšího horního líce vodorovných konstrukcí, které toto podlaží vymezují. Podlaží se dělí na podzemní (zemní) a nadzemní.

### <span id="page-50-4"></span>**Polohový kód**

Jednoznačný identifikační kód budovy, lokality, podlaží a místnosti, viz. Detailní popis dále v [metodice.](#page-53-1)

#### <span id="page-50-5"></span>**Polohový kód místnosti**

[Jednoznačný identifikační kód](#page-53-1) místnosti v dané budově.

#### **Polohový kód půdorysu místnosti**

Jednoznačný identifikační kód půdorysu místnosti v dané budově.

#### **Podlaha**

Horní líc vodorovné nebo šikmé stavební konstrukce.

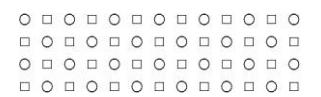

#### **Pozemek**

Část zemského povrchu oddělená od sousedních částí hranicí správní, popřípadě katastrálního území, hranicí vlastnickou, užívací nebo hranicí druhů pozemků.

#### **Prostup**

Prostupný otvor ve stavební konstrukci, který vede skrz celou konstrukci, ale nejedná se o dveřní ani okenní otvor.

#### **Převislé stavební konstrukce**

Převislými konstrukcemi se myslí: římsy, lodžie, balkóny, konzoly, markýzy, arkýře atd.

#### **Rampa**

**Vodorovná** – vodorovná stavební konstrukce sloužící k překladu materiálu.

**Šikmá** – šikmá stavební konstrukce bez stupňů primárně sloužící k překonávání výškových rozdílů.

#### **Sanita**

Sanitární zařízení: umyvadlo, kloset, bidet, výlevka atd.

#### **Schodiště**

Soubor stavebních konstrukcí primárně určený k překonávání výškových rozdílů. Může se skládat z: podest, mezipodest, schodišťových ramen, zábradlí, šikmých ramp.

#### **Schodišťové rameno**

Souvislá soustava sestávající z nejméně jednoho schodišťového stupně.

#### **Schodišťový stupeň (schod)**

Elementární prvek schodišťového ramena, který se nachází mezi dvěma výškovými úrovněmi.

#### **Stavební konstrukce**

Stavební konstrukce je svislá, vodorovná, šikmá a převislá.

#### **Strop**

Dolní líc vodorovné nebo šikmé stavební konstrukce.

#### **Střecha**

Nejsvrchnější stavební konstrukce budovy – šikmá nebo vodorovná. Na střeše se může nacházet střešní podlaží. Střecha chrání budovu před přímými atmosférickými vlivy a tvarově a esteticky ukončuje budovu.

#### **Střešní podlaží**

Pro potřeby evidence majetku zavádíme pojem střešní podlaží, které je definováno konstrukcí střechy v dané výškové úrovni a nemusí být omezeno shora.

#### **Svislá stavební konstrukce**

Svislou stavební konstrukcí se myslí: nosné svislé konstrukce, sloupy, pilíře, nenosné svislé konstrukce jako příčky, dělící stěny, nenosné obvodové konstrukce.

#### **Šachta**

Uzavřený otvor ve stavební konstrukci procházející budovou nebo její částí, slouží k umístění nějaké technologie nebo plní jinou funkci zajišťující chod budovy.

#### **Šikmá stavební konstrukce**

Šikmou stavební konstrukcí se myslí: šikmá rampa, schodišťové rameno, šikmá střecha.

#### <span id="page-51-0"></span>**Užitná plocha podlaží**

Je součtem ploch všech místností [\(čistá užitková plocha, plocha komunikací, plocha technického vybavení\)](ciselniky.xls#) a ploch všech otvorů.

#### **Vícepodlažní místnost**

Místnost nacházející se ve více podlažích.

#### **Vodorovná stavební konstrukce**

Vodorovnou stavební konstrukcí se myslí: vodorovné nosné konstrukce, které tvoří stropy a podlahy v budovách, podesty, mezipodesty.

#### **Výklenek**

Otevřený otvor ve stavební konstrukci, který nesahá skrz konstrukci.

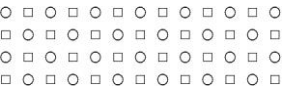

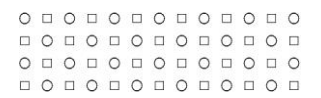

### **Výplň**

Objekt, který se umisťuje do otvoru v konstrukci, součástí výplně je i její rám.

#### **Vyrovnávací schodiště**

Druh schodiště sloužící k překonávání výškových rozdílů v rámci jednoho podlaží.

#### **Výstupní čára**

Myšlená čára spojuje první (nástupní) stupeň a poslední (ukončující) stupeň schodiště zobrazovaného podlaží. Výstupní čáry vždy začíná kroužkem a končí šipkou.

#### <span id="page-52-0"></span>**Výšková úroveň podlaží**

Výška horního líce nejnižší vodorovné konstrukce, která toto podlaží vymezuje zdola. Pro nejnižší nadzemní podlaží budovy se výška udává jako absolutní nadmořská výška ve výškovém systému Balt po vyrovnání (Bpv). U ostatních podlaží se výšková úroveň podlaží udává jako relativní, vztažená k absolutní výšce nejnižšího nadzemního podlaží. Pokud budova nemá ani jedno nadzemní podlaží, pak roli prvního nadzemního podlaží hraje první podzemní podlaží.

#### **Výtah**

Zařízení pro dopravu osob nebo nákladu svislým nebo šikmým směrem po pevné dráze provozované zpravidla ve výtahové šachtě.

#### **Výtahová šachta**

Speciální případ šachty sloužící k provozu výtahu. Jedná se o uzavřený otvor.

### **Zastavěná plocha podlaží**

Plocha půdorysného řezu vymezená vnějším obvodem svislých konstrukcí budovy v daném podlaží.

# <span id="page-53-0"></span>**8.2 ZKRATKY**

### **CAD**

Computer Aided Design - počítačem podporované navrhování - zkratka označující software (nebo obor) pro projektování či konstruování na počítači

**CStD** Centrální sklad technické dokumentace

**CÚSD** Centrální úložiště stavebního pasportu

**ČSN** České technické normy

**DSP** Datový správce pasportu

**dwg** formát DraWinG CAD výkresů

**HMP** Hlavní manažer pasportu

**ID** Unikátní identifikační klíč v databázi

**OSB** Odbor správy budov

**KÚ** Katastrální území

**MP** Manažer pasportu

**MU** Masarykova univerzita

### **NUTS**

Statistické územní jednotky (Nomenclature des Unites Territoriales Statistique)

**PK** [Plocha komunikací](#page-50-1)

**PTV** [Plocha technického vybavení](#page-50-6)

**PUČ** [Plocha užitková čistá](#page-50-1)

**S-JTSK** Systém jednotné trigonometrické sítě katastrální

**TPP** Technická podpora pasportu

**ÚVT** Ústav výpočetní techniky MU

<span id="page-53-1"></span>**xls** formát souborů MS Excel

<span id="page-53-2"></span> $0 0 0 0 0 0 0 0 0 0 0 0 0 0$ 000000000000